# **LAPORAN PROGRAM PENGALAMAN LAPANGAN MEKASIME PEREKAMAN SPT DI KPP PRATAMA MEDAN BARAT**

# **TUGAS AKHIR**

*Diajukan Guna Memenuhi Salah Satu Syarat Untuk Memperoleh Gelar Ahli Madya (A.Md) Program Studi D3 Manajemen Perpajakan*

**Oleh:**

**DOHAN OKTATYAN NPM. 1605190021**

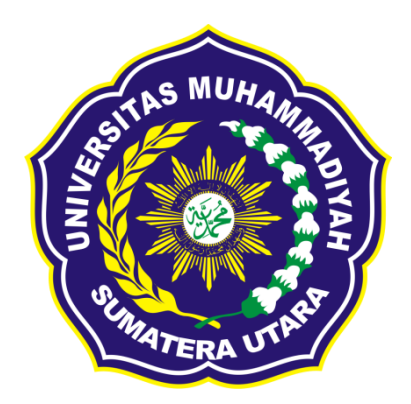

# **FAKULTAS EKONOMI DAN BISNIS UNIVERSITAS MUHAMMADIYAH SUMATERA UTARA MEDAN 2020**

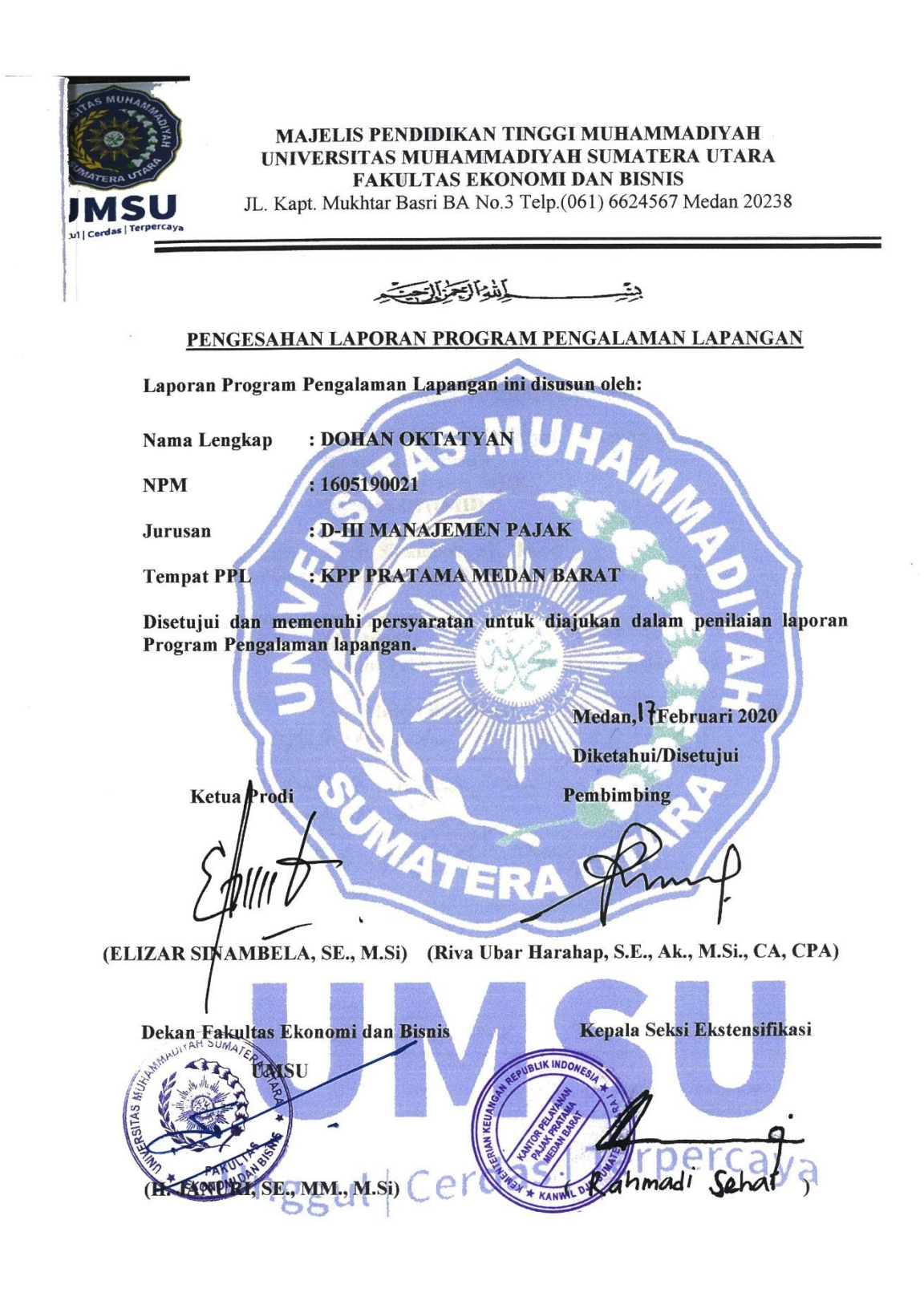

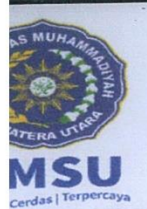

## MAJELIS PENDIDIKAN TINGGI MUHAMMADIYAH UNIVERSITAS MUHAMMADIYAH SUMATERA UTARA FAKULTAS EKONOMI DAN BISNIS

JL. Kapt. Mukhtar Basri BA No.3 Telp.(061) 6624567 Medan 20238

#### أمديا استرألته ڍيٽ BERITA ACARA BIMBINGAN PROGRAM PENGALAMAN LAPANGAN : Universitas Muhammadiyah Sumatera Utara **Universitas** : Ekonomi dan Bisnis **Fakultas** : D-III Manajemen Pajak Program Studi : Diploma III (D-III) Jenjang Ketua Prog. Studi : Elizar Sinambela, SE., M.Si Dosen Pembimbing: Riva Ubar Harahap, S.E., Ak., M.Si., CA, CPA Nama Mahasiswa : Dohan Oktatyan **NPM** : 1605190021 : Kantor Pelayanan Pajak Pratama Medan Barat **Tempat PPL Materi Bimbingan** Paraf Keterangan Tanggal Anih.  $9 - 1 - 20$ ζ  $8 - 6$  $\alpha$ - Perbrich dish  $20 - 1 - 20$ bron las B Jan a L  $1 -$ L. Medan, Februari 2020 Diketahui/Disetujui

Pembimbing

Ketua Program Studi

(Riva Ubar Harahap, S.E., Ak., M.Si., CA, CPA) (ELIZAR SINAMBELA, SE., M.Si)

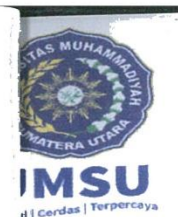

# MAJELIS PENDIDIKAN TINGGI MUHAMMADIYAH UNIVERSITAS MUHAMMADIYAH SUMATERA UTARA FAKULTAS EKONOMI DAN BISNIS

 $\rightarrow$ 

JL. Kapt. Mukhtar Basri BA No.3 Telp.(061) 6624567 Medan 20238

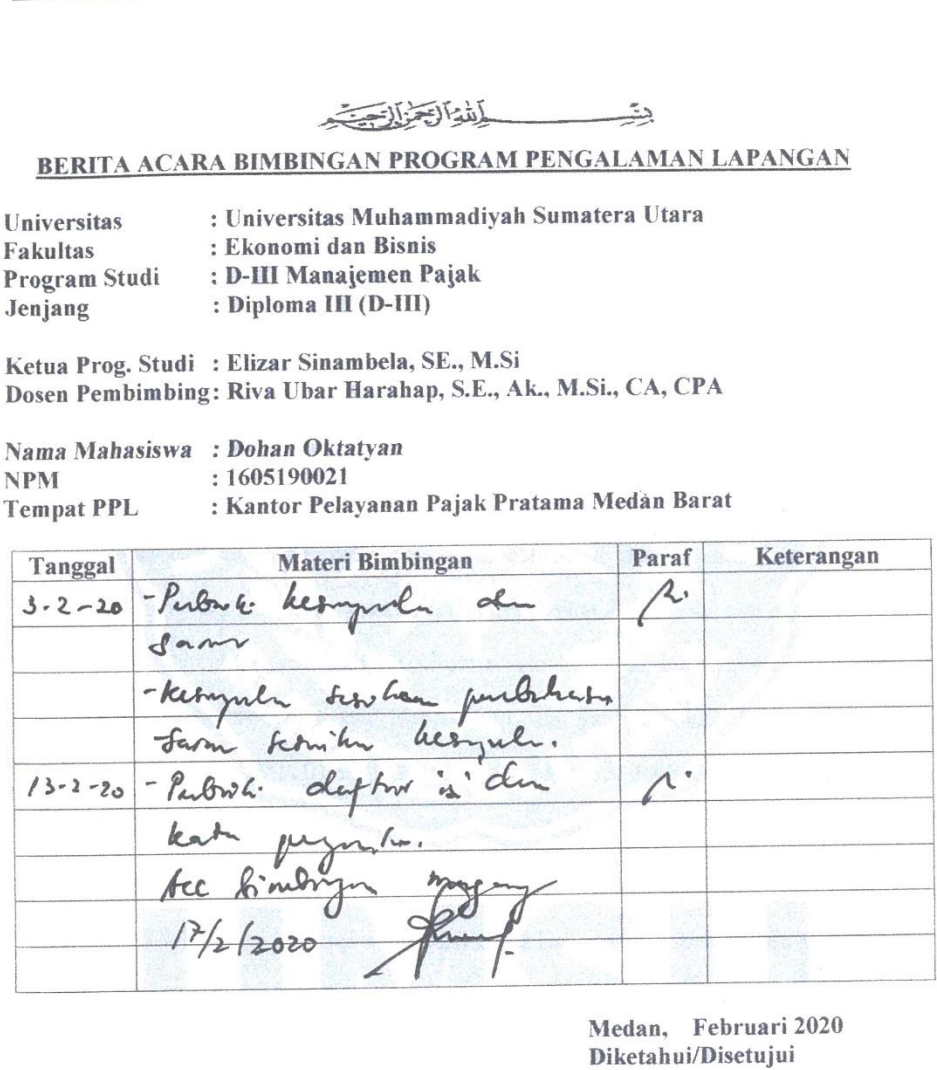

Pembimbing

Ketua Program Studi

(Riva Ubar Harahap, S.E., Ak., M.Si., CA, CPA) (ELIZAR SINAMBELA, SE., M.Si)

# **KATA PENGANTAR**

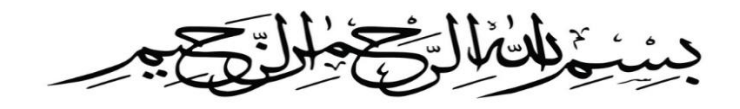

#### **Assalamualaikum Warahmatullahi Wabarakatuh**

Puji dan syukur penulis panjatkan kepada Allah SWT atas segala rahmat dan nikmat yang telah diberikan. Selawat dan salam kepada Nabi Muhammad SAW yang telah mengarahkan dan membimbing ummat manusia untuk mengikuti ajaran Allah.

Menyusun sebuah laporan bukanlah suatu pekerjaan yang mudah, penulis menemui berbagai kesulitan dalam berbagai hal, seperti menemukan judul yang tepat, mencari data dan dokumen yang benar berkenaan dengan materi pembahasan. Demikian yang penulis rasakan dalam menyelesaikan laporan ini, tapi dengan berkat bantuan dan dukungan berbagai pihak semua kesulitan ini bisa diatasi,sehingga penulis dapat menyelesaikan laporan PPL ini yang berjudul **"MEKANISME PEREKAMAN SPT DI KPP PRATAMA MEDAN BARAT"** yang merupakan salah satu syarat untuk memperoleh gelar Ahli Madya (A.Md) pada jurusan Manajemen Perpajakan Universitas Muhammadiyah Sumatera Utara.

Oleh karena itu penulis ingin berterima kasih kepada semua pihak yang telah banyak memberikan bantuandan dukungan kepada penulis dalam menyelesaikan laporan PPL ini, yaitu kepada:

- 1. Orang tua penulis Ayah dan Ibu **Sugondo Subari** dan **Mulyati** yang selalu memberikan doa, semangat, cinta serta dorongan dalam bentuk material maupun spiritual dalam mengerjakan Tugas Akhir ini.
- 2. Bapak **Dr. Agussani, M.AP** selaku Rektor Universitas Muhammadiyah Sumatera Utara.
- 3. Bapak **H. Januri, S.E., MM., M.Si** selaku Dekan Fakultas Ekonomi dan Bisnis Universitas Muhammadiyah Sumatera Utara.
- 4. Bapak **Ade Gunawan, S.E., M.Si** selaku Wakil Dekan I Fakultas Ekonomi dan Bisnis Universitas Muhammadiyah Sumatera Utara.
- 5. Bapak **Dr. Hasrudy Tanjung, S.E., M.Si** selaku Wakil Dekan III Fakultas Ekonomi dan Bisnis Universitas Muhammadiyah Sumatera Utara.
- 6. Ibu **Elizar Sinambela, S.E.,M.Si** selaku Ketua Jurusan DIII Manajemen Perpajakan Universitas Muhammadiyah Sumatera Utara.
- 7. Bapak **Riva Ubar Harahap, S.E., Ak., M.Si., CA, CPAi** selaku Sekretaris Program DIII Manjemen Perpajakan dan selaku Dosen Pembimbing yang telah banyak meluangkan waktunya untuk penulis dan yang telah banyak memberikan bimbingan-bimbingan dan saran-saran yang membantu penulis dalam menyelesaiakan laporan PPL ini.
- 8. Bapak **Jasman Syarifuddin S.E., M.Si** selaku Penasehat Akademik.
- 9. **Seluruh Dosen Pengajar Jurusan** DIII Manajemen Perpajakan beserta staff di Fakultas Ekonomi Universitas Muhammadiyah Sumatera Utara yang telah memberikan bekal ilmu hingga terselesaikan pendidikan di bangku kuliah ini.

Namun demikian penulis menyadari bahwa laporan ini jauh dari sempurna, untuk itu kritik dan saran yang bersifat membangun dari semua pihak sangat penulis harapkan demi sempurnanya laporan ini. Demikianlah kiranya besar harapan penulis semoga laporan ini dapat bermanfaat bagi para pembaca dan khususnya buat penulis sendiri, mudah-mudahan Allah SWT selalu melimpahkan rahmat dan hidayah-Nya kepada kita semua serta keselamatan di dunia dan di akhirat kelak, Amin Ya Rabbal'Alamin.

# **Wassalammuallaikum Warahmatullahi Wabarakatu**

Medan, Februari 2020

Penulis,

DOHAN OKTATYAN NPM : 1605190021

# **DAFTAR ISI**

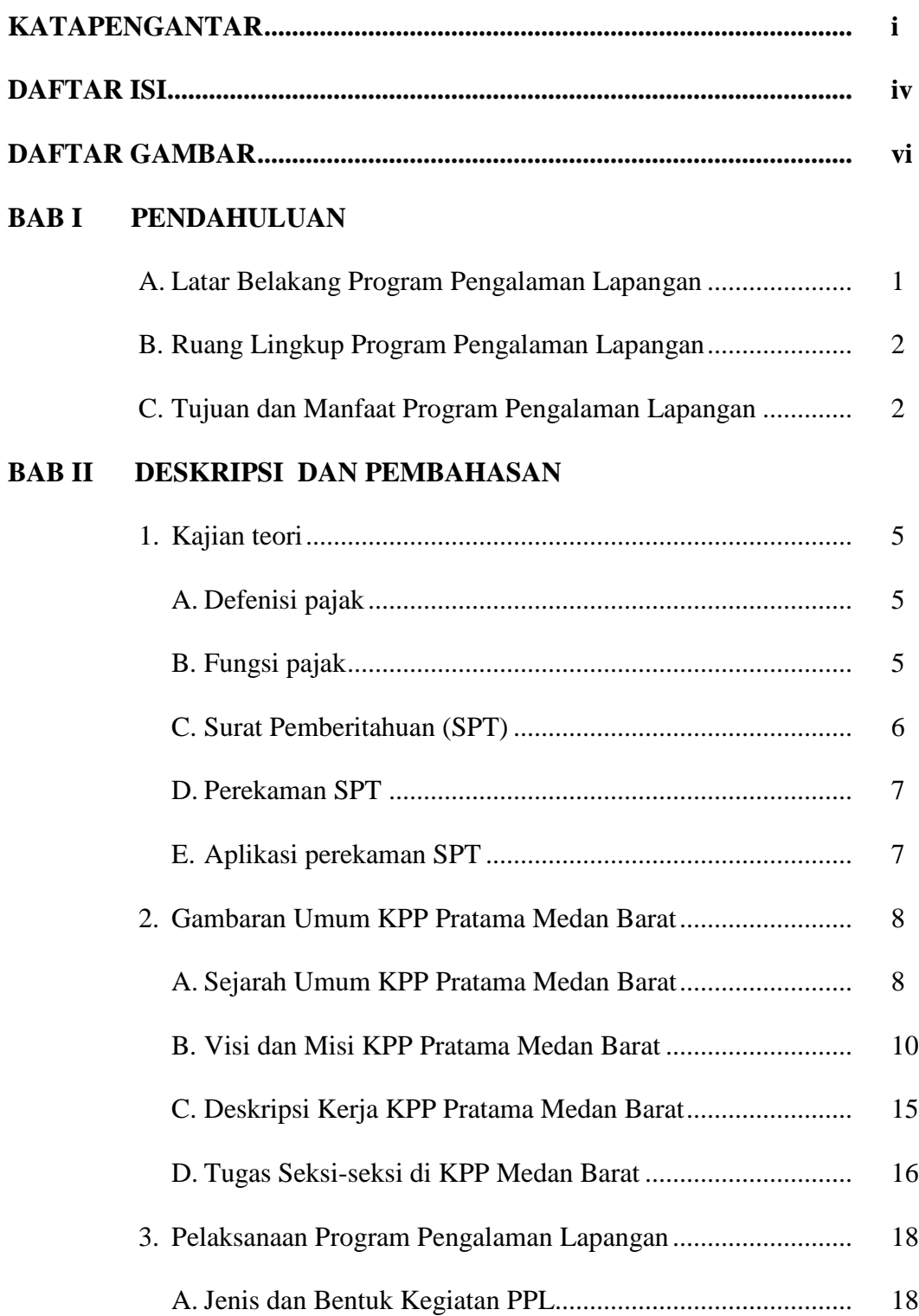

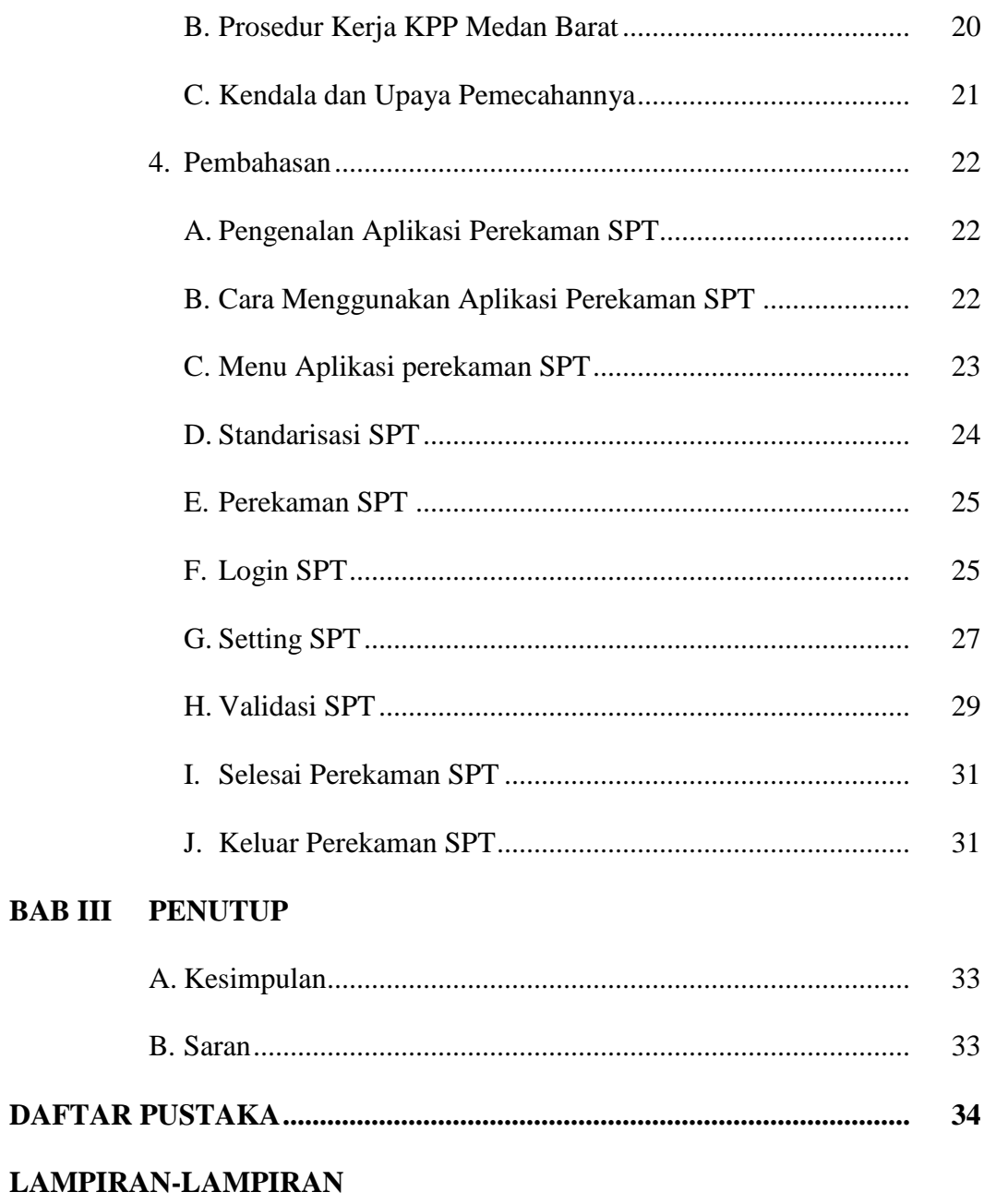

# **DAFTAR GAMBAR**

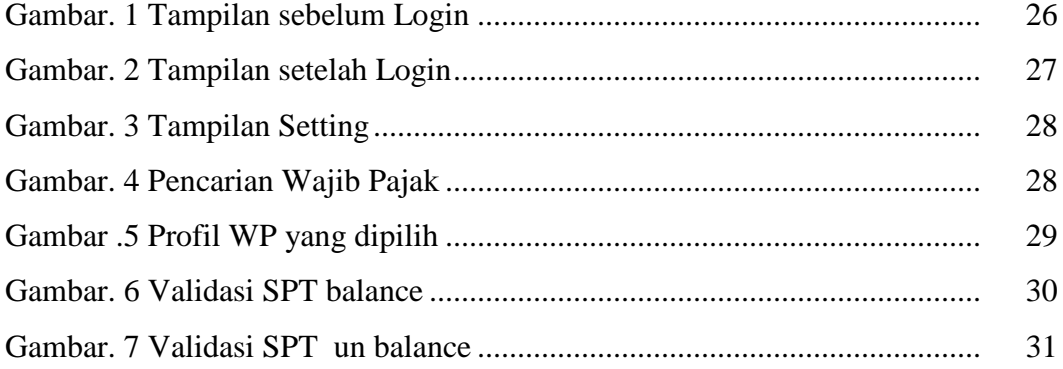

# **BAB I PENDAHULUAN**

#### **A. Latar Belakang Program Pengalaman Lapangan**

Perkembangan ilmu pengetahuan dan teknologi yang pesat dewasa ini membawa pengaruh yang besar bagi seluruh aspek kehidupan. Salah satu dari pengaruh yang biasa kita rasakan adalah tingginya tingkat persaingan dalam memperoleh kesempatan kerja. Hal ini tentu menjadi pendorong bagi kita untuk dapat menjadi tenaga kerja terampil dengan sumber daya manusia yang memadai guna meraih peluang yang terbatas.

Universitas Muhammadiyah Sumatera Utara (UMSU) sebagai salah satu lembaga pendidikan tertinggi, mempunyai program yang lebih menitik beratkan pada sistem pendidikan profesionalisme. Dengan harapan sistem tersebut dapat melahirkan sumber daya yang berkualitas, terampil, dan berdisiplin tinggi yang nantinya dapat memuhi permintaan dunia kerja usaha.

Dalam usaha pencapaian tujuan tersebut Universitas Muhammadiyah Sumatera Utara telah menciptakan suatu progam yang berkualitas dan merupakan salah satu syarat yang harus dipenuhi mahasiswa/i sebelum menyelesaikan studinya. Program tersebut adalah dengan melaksanakan Praktek Pengalaman Lapangan (PPL). Praktek Pengalaman Lapangan (PPL) dilaksanakan pada instansi pemerintah yang dimana jenis pekerjaan dan tempat PPL disesuikan dengan jurusan masing-masing.

Melalui PPL mahasiswa/i berkesempatan untuk mengembangkan ilmu pengetahuan yang diperoleh pada saat perkuliahan dan mempraktekannya dengan terlibat langsung pada pekerjaan yang diberikan instansi pemerintah agar dapat meningakatkan pengalaman, keahlian, dan memperoleh gambaran dunia kerja nyata.

Dengan demikian Praktek Pengalaman Lapangan (PPL) ini merupakan langakah awal sebagai alat perkenalan mahasiswa/i pada dunia kerja. Karena dengan mengikuti program maka mahasiswa tersebut tidak akan merasa kaku atau canggung lagi saat bekerja.

#### **B. Ruang Lingkup Program Pengalaman Lapangan**

 Pelaksanaan Program Pengalaman Lapangan (PPL) merupakan bentuk kerja yang dipraktekkan langsung oleh mahasiswa/i disuatu Kantor Pelayanan Pajak Pratama sebagai salah satu syarat untuk mendapatkan gelar Ahli Madya (A.Md). Program Pengalaman Kerja Lapangan tersebut dilakukan mulai tanggal 01 Februari 2019 sampai dengan 28 Februari 2019.

 Adapun yang menjadi ruang lingkup yang mendasar dalam melakukan Program Pengalaman Kerja Lapangan pada KPP Pratama Medan Barat penulis ditempatkan di Seksi Ekstensifikasi dari awal masuk sampai Program Pengalaman Kerja Lapangan berakhir, dimana dalam ruang lingkup kerja Seksi Ekstensifikasi adalah Melakukan pengumpulan, pencarian, pengolahan data perpajakan, penyajian informasi perpajakan, perekaman dokumen perjakan, memberikan pelayanana dukungan teknis computer.

#### **C. Tujuan Dan Manfaat Program Pengalaman Lapangan**

Program Pengalaman Kerja Lapangan berguna dalam melatih diri untuk bekerja disiplin, jujur, dan bertanggung jawab dalam suatu tugas yang diberikan, mahasiswa juga akan mengetahui sejauh mana perbedaan antara teori yang di dapat dibangku perkuliahan dengan kenyataan yang ada didunia kerja sebenarnya.

Selain itu kegiatan PPL juga menambah wawasan dan percaya diri bagi mahasisiwa dalam dunia kerja untuk menjalani kerja sama tentunya memebutuhkan tenaga kerja siapakai dan bertanggung jawab, berikut tujuan dari PPL :

- 1. Memperoleh kesempatan untuk melatih diri dalam menerapkan pelajaran yang telah di peroleh selama di kampus dan mampu melakukan peraktek tenteng perpajakan di dunia kerja
- 2. Mamapu memehami lebih mendalam tentang perpajakan
- 3. Melatih kesiapan mental untuk menghadapi lingkungan kerja yang sesungguhnya.

4. Melatih kedisiplinan dan tanggung jawab dalam melaksanakan tugas kerja yang di berikan. Dalam melaukan program pengalaman kerja lapangan penulis mendapat ilmu-ilmu baru terkait dengan perpajakan antaralain sebagai berikut:

- 1. Membina hubungan kerjasama yang baik antara pihak universitas dengan perusahaan, lembaga, dan instansi lainnya yang turut serta dalam pelaksanaan kegiatan PPL.
- 2. Sebagai salah satu syarta dalam penyusunan laporan akhir memeperoleh gelar A,md dibidang Manajemen Perpajakan UMSU.
- 3. Membantu serta meringgankan beben perusahaan kepada mahasiswa.
- 4. Memebangun hubungan positif antara perusahaan dan lembaga pendidikan
- 5. Sebagai sarana untuk mengetahui sejauh mana kualitas sumber daya manusia yang dihasilkan oleh seatulembanga pendididkan tertentu.
- 6. Sarana untuk turut serta dalam mendididk dan mengembangkan bakat generasi muda agar mengasailkan sumber daya manusia yg berkualitas yang merupakan aset perekonomian negar.
- 7. Mengenalkan oprasianal sebuah perusahaaan kepada mahasiswa.

8. Mengetahui prosedur dan langkah-langkah dalam perekaman dokumen perpajakan.

# **BAB II DESKRIPSI DAN PEMBAHASAN**

# **1. KAJIAN TEORI**

#### **A. Defenisis Pajak**

Negara Indonesia adalah Negara berdasarkan pancasila dan Undang-Undang dasar 1945 yang menjunjung tinggi hak dan kewajiban setiap warga Negara. Oleh karana itu, pajak ditempatkan sebagai salah satu perwujudan kewajiban kenegaraan dalam rangka kegotongroyongan yang turut berperan serta dalam pembiayaandan pembangunan Negara

Defenisi Pajak menurut Undang-Undang No. 16 tahun 2009 tentang Ketentuan Umum Tata Cara Perpajakan."Pajak adalah Kontribusi Wajib kepada Negara yang Terutang oleh orang pribadi atau badan yang bersifat Memeksa Berdasarkan Undang-Undang, dengan tidak ada mendapatkan Imbalam secara Langsung dan digunakan untuk keperluan Negara bagi sebesar-besarnya kemakmuran Rakyat".

# **B. Fugsi Pajak**

Pajak didalam masyarakat mempuyai fungsi yaitu sebagai berikut:

- 1. Fungsi Budgeter adalah fungsi untuk memesukkan uang sebayak-banyaknya kedalam kas Negara dengan maksud membiayai pengeluaran Negara.
- 2. Fungsi Regulasi (Mengatur) adalah fungsi Pajak untuk megatur suatu keadaan dalam masyarakat dibidang sosial, ekonomi, maupun politik sesuai dengan kebijaksanaan pemerintah.

3. Fungsi Distribusi adalah Pajak yang dibayarkan masyarakat sebagai penerimaan Negara, pemanfaatannya tidak hanya dinikamati oleh masyarakat diwilayah sekitarnya atau oleh kelompoknya, melainkan oleh seluruh masyarkat tamapa kecuali.

#### **C. Surat Pemberitahuan (SPT)**

1. Pengertian SPT.

Surat pemberitahuan (SPT) adalah surat yg oleh Wajib Wajak digunakan untuk melaporkan penghitungan dan/atau pembayaran pajak, objek pajak dan /atau bukan objek pajak, dan atau harta dan kewajiba sesuai dengan ketentuan perpajakan.

2. Fungsi SPT.

Fungsi Surat Pemberitahuan bagi Wajib Pajak Penghasialan adalah sebagai sarana untuk melaporkan dan mempertanggungjawabkan penghitungan jumlah pajak yang sebenarya terutang, bagi Pengusaha Kena Pajak dalah sebagai sarana untuk melaporkan dan mempertanggungjawabkan penghitungan jumlah Pajak Pertambahan Nilai Atas Barang Mewah yang sebenarnya terutang, dan bagi Pemotong atau Pemumgut Pajak adalh sebagai sarana untuk melaporkan dan mempertanggungjawabkan pajak dipotong atau dipungut dan disetornya.

- 3. Batas waktu penyampaiyan SPT.
	- a) Untuk Surat Pemberitahuan masa, paling lama 20 (dua puluh) hari setelah akhir masa pajak, khusus untuk SPT masa Pajak Pertambahan Nilai di sampaikan palinglama akhir bulan berikutnya untuk setelah berakhirnya Masa Pajak.
	- b) Untuk Surat Pemberitahuan Pajak Penghasilan Wajib Pajak orang pribadi, paling lama 3 (tiga) bulan setelah akhir Tahun Pajak.
- c) Untuk Surat Pemberitahuan Tahun Pajak Penghasialn Wajib Pajak badan, paling lambat 4 (empat) bulan setelah akhir Tahun Pajak.
- 4. Pembetualn SPT.

Wajib Pajak dengan kemauanya sendiri dapat mebetulakan Surat Pemberitahuan yangtelah di sampaikan dengan peyampaiyan pernyataan tertulis, dengan syarat Direktur Jendral Pajak belum melakukan tindakan pemeriksaan. Dalam hal ini pembetualan Surat Pemberitahuan harus di sampaikan paling lama 2 (dua) tahun sebelum daluarsa penetapan.

#### **D. Perekaman SPT**

Perekaman Surat Pemberitahuan adalah serangkaian kegiatan yang dilakukan untuk memesukan semua unsur SPT kedamalam basis data perpajakan dengan cara merkam, memeindahkan data/informasi digital dari media elektronik/jaringan komunikasi data ke sitem informasi perpajakan.

#### **E. Aplikasi Perekaman SPT**

Sebagai tindak lanjut dari modernisasi perpajakan, selain melakukan perubahan struktur organisasi di seluruh unit kerja, Direktorat Jenderal Pajak juga membangun satu aplikasi Sistem Informasi Direktorat Jenderal Pajak atau sering disebut SIDJP, yang bertujuan mendukung proses adminsitrasi perpajakan yang dilakukan di setiap unit kerja. Aplikasi SIDJP ini sudah dikembangkan sejak tahun 2004, dan sudah diterapkan untuk 61 Kantor Pelayanan Pajak.

# **2. GAMBARAN UMUM KPP PRATAMA MEDAN BARAT A. Sejarah Umum Instansi / Kantor KPP Pratama Medan Barat**

Sejak kemerdekaan sampai dengan tahun 1964 sudah terdapat kantor pajak yang dikenal dengan nama Inspektorat Keuangan yaitu di Jalan Sukamulia 17A Medan dengan wilayah kerja meliputi Provinsi Sumatera Utara dan Daerah Istimewa Aceh.

Pada tahun 1964 terjadi reorganisasi dari Inspektorat Keuangan dipecah menjadi Inspeksi pajak Medan dan Banda Aceh . Kemudian pada tahun

1976 oleh Pemerintah Inspeksi Pajak Medan dibagi menjadi 2 bagian yaitu :

- 1. Kantor Inspeksi Pajak Medan Utara yang beralamat diJalan Sukamulia 17A Medan , meliputi sebagian wilayah Kodya Medan , Kabupaten Langkat dan Kodya Binjai
- 2. Kantor Inspeksi Pajak Medan Selatan yang beralamat di Jalan Diponegoro 30A Medan

Seiring berjalannya waktu maka pda tanggal 01 April 1989 Kantor Inspeksi Pajak diseluruh Indonesia diubah namanya menjadi Kantor Pelayanan Pajak (KPP) . Sama halnya dikota Medan , Kantor Inspeksi Pajak di Medan yang dulunya terbagi dua kantor sekarang terbagi menjadi tiga kantor , yaitu :

- 1. Kantor Pelayanan Pajak Medan Utara yang beralamat di Jalan Sukamulia 17A Medan
- 2. Kantor Pelayanan Pajak Medan Selatan yang beralamat di Jalan Diponegoro 30A Medan
- 3. Kantor Pelayanan Pajak Medan Barat yang beralamat di Jalan Asrama 01 Medan

Dengan Keputusan Menteri Keuangan No.Kep-758/KM.01/1993 tanggal 03 Agustus 1993, Kantor Pelayanan Pajak pada jajaran Kanwil I Sumbagut terhitung mulai tanggal 01 April 1994 menjadi 4 (Empat ) KPP yang baru dibentuk , yaitu :

1. Kantor Pelayanan Pajak Medan Utara yang beralamat di jalan kejaksaan 02 medan yang wilayah kerjanya meliputi : Kecamatan Medan Labuhan, Medan Barat , Medan Deli dan Medan Marelan

2. Kantor Pelayanan Pajak Medan Barat yang beralamat di Jalan Sukamulia 17A Medan

3. Kantor Pelayanan Pajak Medan Timur yang beralamat di Jalan Diponegoro 30A Medan

4. Kantor Pelayanan Pajak Binjai yang beralamat di Jalan Asrama 01 Medan

Kantor Pelayanan Pajak Medan Utara adalah salah satu Kantor Pelayanan Pajak yang berada dalam Lingkungan Kanwil I Sumbagut , berkedudukan di Medan yaitu Jalan Kejaksaan 02 yang kemudian pindah ke Jalan Asrama 07A Medan. Berdasarkan Surat Keputusan Menteri Keuangan Nomor : 94/KMK.01/1994 tanggal 29 Maret 1994 yang kemudian di ubah namanya menjdi Kantor Pelayanan Pajak Medan dengan Surat Keputusan Menteri Keuangan Nomor : 443/KMK.01/2001 tanggal 23 juli 2001 dan dengan adanya Modernisasi di Lingkungan DJP, maka sejak tanggal 27 Mei 2008 berubah nama menjadi Kantor Pelayanan Pajak Pratama Medan Barat yang merupakan gabungan dari Kantor Pelayanan Pajak serta Kantor Pemeriksaan dan Penyidikan Pajak yang akan melayani PPh,PPN serta melakukan pemeriksaan tetapi bukan sebagai lembaga yang memutuskan keberatan .

KPP Pratama adalah Instansi Vertikal Direktorat Jenderal Pajak yang berada dibawah dan bertanggung jawab langsung kepada kepala Kantor Wilayah , KPP Pratama mempunyai tugas melaksanakan penyuluhan , pelayanan dan pengawasan wajib pajak dibidang Pajak Penghasilan, Pajak Pertambahan Nilai, Pajak Penjualan atas Barang Mewah, Pajak Tidak Langsung lainnya berdasarkan Peraturan Perundang-undangan yang berlaku.

Keberhasilan Program Modrenisasi dilingkungan DJP , tidak hanya dapat membawa perubahan paradigma dan perubahan perilaku pegawai DJP , tetapi Direktorat Jenderal Pajak lebih jauh memberikan dampak positif terhadap percepatan penerapan praktek- praktek *good governance* pada institusi pemerintah secara keseluruhan .

Kantor Pelayanan Pajak Pratama Medan Barat adalah instansi yang berada dibawah

naungan Direktorat Jenderal Pajak sehingga dapat dikatakan bahwa visi dan misi Kantor Pelayanan Pajak Pratama Medan Barat sama dengan visi dan misi

#### **B. VISI dan MISI**

## **VISI**

Menjadi Institusi pemerintahan yang menyelenggarakan sistem administrasi perpajakan modern yang efektif , efisien dan dipercaya masyarakat dengan integritas dan profesionalisme yang tinggi .

Dalam rangka merealisasikan sasaran pencapaian penerimaan pajak dalam tahun 2010 , diperlukan sasaran yang harus dipersiapkan Kantor Pelayanan Pajak Pratama Medan Barat secara lebi handal. Beberapa saran pendukung tersebut antara lain adalah peningkatan etika dan moral aparatur perpajakan , penyempurnaan bank data , penyusunan strategi yang tepat , peningkatan kerjasama dengan pihak terkait dan perbaikan sistem teknologi informasi yang akurat .

#### **MISI**

i. Menghimpun penerimaan dalam negeri dari sektor pajak yang mampu menunjang kemandirian pembiayaan pemerintah berdasarkan undang- undang perpajakan dengan tingkat efektifitas dan efesiensi yang tinggi Mendukung kebijaksanaan pemerintah dalam mengatasi permasalahan ekonomi bangsa dengan kebijakan perpajakan yang meminimalkan distorsi.

ii. Mendukung proses demokratisasi untuk perkembangan dan kemajuan bangsa.

iii. Senantiasa memperbaharui diri, selaras dengan aspirasi masyarakat dan teknokrasi perpajakan serta administrasi perpajakan mutakhir.

Makna Lambang Direktorat Jenderal Pajak

Kantor pelayanan Pajak Pratama Medan Barat menggunakan logo Direktorat Jenderal Pajak sebagai logo perusahaan , dikenakan seluruh Kantor pelayanan Pajak Pratama berada dibawah naungan Direktorat Jenderal Pajak.

Adapun logo dari Kantor pelayanan Pajak Pratama Medan Barat adalah sebagai berikut :

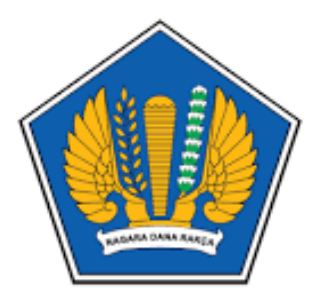

Gambar 1 : Logo Kementerian Keuangan

1. Keterangan Umum

Motto : Negara Dana Rakca

Bentuk : Segi lima dengan ukuran 5cm dan 7cm

- 2. Makna
	- a) Ruang segi lima berwarna biru ketimahan melambangkan dasar Negara Republik Indonesia..
	- b) Padi sebanyak 17 butir berwarna kuning emas dan kapas sebanyak 8 butir dengan susunan 4 buah berlengkuk 4 dan 4 buah berlengkung 5, berwarna putih dan kelopak berwarna hijau. Keduanya melambangkan cita-cita Indonesia sekaligus diberi arti tanggal lahirnya Negara Republik Indonesia.
	- c) Sayap berwarna kuning emas melambangkan ketangkasan dalam menjalankan tugas.
	- d) Gada berwarna kuning emas melambangkan daya upaya menghimpun, mengarahkan dan mengamankan keuangan Negara.
- 3. Arti Keseluruhan

Makna dari keseluruhan lambang tersebut sesuai dengan motto **" Negara Dana Rakca ''**  yaitu ungkapan suatu daya yang mempersatukan dengan menyerasikan dalam gerak kerja untuk melaksanakan tugas Deoartemen Keuangan.

Kantor Pelayanan dipimpin oleh seorang Kepala Kantor yang bertugas melaksanakan kegiatan operasional pelayanan perpajakan dalam daerah wewenangnya berdasarkan teknis yang ditetapkan Direktur Jenderal Pajak.

Berikut Kedudukan, tugas dan fungsi Kantor Pelayanan Pajak meliputi:

a) Kedudukan

Kantor Pelayanan Pajak Medan Barat adalah instansi pemerintah Direktorat Jenderal Pajak yang berada dibawah dan bertanggung jawab langsung oleh Kepala Kantor Wilayah Direktorat Jenderal Pajak Sumatera Utara dan dipimpin oleh seorang Kepala Kantor Pelayanan Pajak Pratama Medan Barat yang terletak di jalan Asrama Medan Helvetia.

b) Tugas

Berdasarkan Peraturan Menteri Keuangan Nomor 62/PMK.01/2009 Kantor Pelayanan Pajak Pratama Medan Barat mempunyai tugas untuk melaksanakan penuluhan , pelayanan dan pengawasan Wajib Pajak dibidang PPh, PPN,PPnBM,PBB dan pajak tidak langsung lainnya dalam wewenangnya berdasarkan peraturan perundang-undangan yang berlaku.

c) Fungsi

- Pengumpulan, pencarian dan pengolah data pengamatan potensi perpajakan, penyajian informasi perpajakan, pendataan objek dan subjek pajak serta penilaian objek Pajak Bumi dan Bangunan.
- Penetapan dan penerbitan produk hukum perpajakan.
- Pengadministrasian dokumen dan berkas perpajakan, penerimaan dan pengolahan Surat

Pemberitahuan serta penerimaan surat lainnya.

Disetiap perusahaan mempunyai struktur organisasi untuk menggambarkan serta jelas unsurunsur yang membantu pimpinan menjalankan perusahaan. Dengan adanya struktur organisasi yang jelas dapat diketahui posisi, tugas dan wewenangan setiap anggota.

Tujuannya adanya struktur organisasi adalah untuk mencapai kerja dalam organisasi yang berdasarkan pada pola hubungan kerja serta lalu lintas wewenang dan tanggung jawab. Jenis Struktur organisasi yang digunakan oleh Kantor Pelayanan Pajak Pratama Medan Barat adalah menggunakan struktur organisasi linier dan staff yang bekerja dibawah naungan kordinasi Kepala Kantor Wilayah I Dirjen Pajak Sumbagut , dimana seluruh pegawainya adalah Pegawai Negeri Sipil dibawah naungan Kementerian Keuangan Republik Indonesia.

Struktur organisasi Kantor Pelayanan Pajak Medan Barat berdasarkan fungsi pajak bukan jenis pajak . Kantor Pelayanan Pajak Medan Barat membawahi 10 Seksi/ Sub Bagian Umum dan Kelompok Fungsional pemeriksaan pajak yang mana setiap seksi Waskon terdiri dari beberapa orang Account Represemtative (AR ) dibantu pelaksana.Kantor Pelayanan Pajak Medan Barat dipimpin oleh soerang Kepala Kantor sedangkan setiap Seksi dipimpin oleh Kepala Seksi / Kepala Sub Bagian Umum dan dibantu oleh Account Representative (AR) dan pelaksan.

Adapun seksi / Sub Bagian Umum dan Kelompok Fungsional tersebut adalah:

- a. Sub Bagian Umum
- b. Seksi Pengolahan Data dan Informasi
- c. Seksi Pelayanan
- d. Seksi Pemeriksaan
- e. Seksi Penagihan
- f. Seksi Ekstensifikasi
- g. Seksi Pengawasan dan Konsultasi 1
- h. Seksi Pengawasan dan Konsultasi 2
- i. Seksi Pengawasan dan Konsultasi 3
- j. Seksi Pengawasan dan Konsultasi 4
- k. Kelompok Fungsional

#### **C. Deskripsi Kerja Kantor Pelayanan Pajak Pratama Medan Barat**

Tugas Kepala KPP :

- 1. Mengkoordinasikan penyusunan rencana kerja Kantor Pelayanan Pajak sebagai bahan penyusunan rencana strategi Kantor Wilayah
- 2. Mengkoordinasikan penyusunan rencana pengamanan penerimaan pajak berdasarkan potensi pajak , perkembangan kegiatan ekonomi keuangan dan realisasi penerimaan tahun lalu
- 3. Mengkoordinasikan pelaksanaan tindak lanjut nota kesepahaman (MOU) sesuai arahan Kepala Kantor Wilayah
- 4. Mengkoordinasikan rencana pencarian data dan strategi dan potensial dalam rangka intensifikasi / ekstensifikasi perpajakan
- 5. Mengkoordinasikan pelaksanaan pencarian data yang strategi dan potensional dalam rangka intensifikasi / ekstensifikasi perpajakan
- 6. Mengkoordinasikan pengolahan data yang sumber datanya strategis dan po
- 7. tensial dalam rangka intensifikasi / ekstensifikasi perpajakan
- 8. Mengkoordinasikan pembuatan risalah perincian dasara pengenaan pemotongan atau pemungutan pajak atas permintaan wajib pajak berdasarkan hasil perhitungan ketetapan pajak

Mengkoordinasikan pengolahan data guna menyajikan informasi perpajakan

- 9. Mengkoordinasikan penyusunan monografi perpajakan
- 10. Mengkoordinasikan pemantauan pelapor dan pembayaran masa dan tahunan PPh dan pembayaran masa PPN/PPnBM untuk mengetahui tingkat pekatuhan wajib pajak serta mengendalikan/pelaksanaan pemeriksaan pajak

# **Sub bagian Umum**

Tugas Kepala Sub Bagian Umum :

- 1. Pelaksanaan tugas di bidang administrasi penerimaan dan pengiriman surat- surat serta pelaksanaan tugas bendaharawan
- 2. Mendistribusikan surat-surat masuk kepala seksi yang bersangkutan dan pengiriman surat-surat keluar kepada instansi terkait
- 3. Mengkoordinasikan dan mengawasi pelaksanaan tugas bendaharawan rutin
- 4. Memberi nasehat dan penegakan disiplin pegawai bawahan
- 5. Member penilaian atas pelaksanaan pekerjaan pegawai bawahan

# **D. Tugas dan Seksi-Seksi**

# **a) Seksi Pengolahan Data dan Informasi Perpajakan (PDI)**

Tugas seksi PDI :

- 1. Melakukan pengumpulan, pencarian dan pengolahan data perpajakan
- 2. Penyajian informasi perpajakan
- 3. Perekaman dokumen perpajakan
- 4. Urusan tata usaha penerimaan perpajakan
- 5. Pelayanan dukungan teknis komputer
- 6. Pemantauan aplikasi e-SPT dan e-filling

#### **b) Seksi Pelayanan**

Tugas seksi pelayanan

- 1) Menetapkan penerbitan produk hokum perpajakan
- 2) Mengadministrasikan dokumen dan berkas perpajakan
- 3) Menerima dan mengolah surat pemberitahuan serta penerimaan lainnya
- 4) Memberikan penyuluhan perpajakan
- 5) Melaksanakan registrasi wajib pajak
- 6) Melakukan kerja sama perpajakan

# **c) Seksi Penagihan**

Tugas seksi penagihan:

- 1) Melakukan urusan penatausahaan piutang pajak dan memproses permohonan pengangsuran pajak
- 2) Pengangsuran atau penundaan pembayaran pajak
- 3) Penagihan aktif
- 4) Mengusulkan penghapusan piutang pajak
- 5) Penyimpanan dokumen-dokumen penagihan
- 6) Melakukan penerbitan surat tagihan, surat paksa, surat perintah melalukan penyitaan dan melaksanakan pelelangan

# **Jurusita Pajak**

Jurusita pajak adalah pelaksana pada Kantor Pelayanan Pajak yang telah mendapatkan pendidikan khusus berkaitan dengan penagihan dan penyitaan pajak.

Tugas Jurusita Pajak:

- 1) Melaksanakan Surat Perintah Penagihan Seketika dan Sekaligus (SPPSS) Memberitahukan Surat Paksa (SP)
- 2) Melaksanakan penyitaan barang penanggung pajak berdasarkan Surat Perintah Melaksanakan Penyitaan (SPMP)
- 3) Melaksanakan penyandraan berdasarkan Surat Perintah Penyandraan

Jurusita Pajak dalam melaukan tugasnya harus dilengkapi dengan kartu tanda pengenal dan memperlihatkan kepada penanggung pajak.

# **d) Seksi Pemeriksaan dan Kepatuhan Internal**

Tugas Seksi pemeriksaan :

- 1) Melakukan penyusunan rencana pemeriksaan
- 2) Pengawasan pelaksanaan aturan pemeriksaan
- 3) Penerbitan dan Penyaluran surat perintah pemeriksaan pajak administrasi perpajakan

lainnya

# **e) Seksi Ekstensifikasi**

Tugas Seksi Ekstensifikasi :

- 1) Melakukan pengamatan dan penggalian potensi perpajakan
- 2) Pendataan objek dan subjek pajak
- 3) Penilaian objek pajak dalam rangka ekstensifikasi

# **3. PELAKSANAAN PROGRAM PENGALAMAN LAPANGAN**

# **A. Jenis dan Bentuk Kegiatan Program Pengalaman Lapangan**

Berdasarkan persetujuan di Kantor Pelayanan Pajak Pratama Medan Barat , maka penulis melaksanakan Program Pengalaman Lapangan yang terhitung dimulai pada tanggal 01 Februari 2019 sampai dengan 28 Februari 2019 dengan jam kerja mulai 07.30 WIB sampai dengan pukul 17.00 WIB.

Pelaksana Program Pengalaman Lapangan yang penulis lakukan di KPP Pratama Medan Barat yang beralamat di Jalan Asrama, Medan Helvetia. Memberikan hasil dan temuan yang dapat penulis pelajari dan praktekkan selama Program Pengalaman Lapangan berlangsung.

Selama melakukan Program Pengalaman Lapangan penulis ditempatkan di Seksi Pelayanan dan tidak mengalami mutasi praktek kerja. Setiap hari sebelum penulis memasuki seksi Ekstensifikasi dimana penulis ditempatkan , diharuskan terlebih dahulu mengisi absen dibagian umum yang berada dilantai 2 pada Kantor Pelayanan Pajak Pratama Medan Barat.

Setelah absensi , penulis langsung memasuki ruangan Seksi ekstensifikasi dan melaksankan kegiatan bekerja sebagaimana yang dilakukan pegawai kantor pajak. Dan peserta PPL harus mengikuti semua kegiatan-kegiatan yang di Kantor Pelayanan Pajak Pratama Medan Barat yang disampaikan oleh Sub Bagian Umum.

Peraturan tersebut yaitu, sebagai berikut:

- 1. Jam masuk kerja peserta PPL sama dengan jam masuk kerja pegawai kantor pajak yaitu pada pukul 07.30 WIB sampai dengan 17.00 WIB.
- 2. Peserta PPL diharuskan menandatangani absensi telah dahulu sebelum memasuki ruangan kerjanya.
- 3. Waktu istirahat, sholat , dan makan dimulai pada jam 12.00 WIB sampai dengan 13.30 WIB.
- 4. Hari Senin memakai kemeja putih dan rok hitam/celana keper hitam.
- 5. Memakai sepatu formal sebagaimana seharusnya sepatu kerja dikantor.
- 6. Hari Selasa dan jumat memakai baju batik.
- 7. Setiap meninggalkan kantor peserta PPL harus meminta izin terlebih dahulu kepada kepala seksi.
- 8. Jika peserta PPL berhalangan hadir atau sakit diharuskan membuat surat keterangan atau surat sakit.

Adapun jenis dan bentuk kegiatan Program Pengalaman Lapangan yang penulis di seksi Ekstensifikasi, sebagai berikut:

1) Merekam SPT

2) Menulis pengolahan surat pemberitahuan

3) Menulis pendaftaran wajib pajak

4) Menyusun berkas wajib pajak

# **B. Prosedur Kerja KPP Medan Barat**

Dalam melaksanakan prosedur Program Pengalaman Lapangan (PPL) penulis harus mengikuti segala peraturan yang berlaku yang telah ditetapkan di Kantor Pelayanan Pajak Pratama Medan Barat.

Pelaksana Program Pengalaman Lapangan (PPL) yang dilakukan penulis di Kantor Pelayanan Pajak Pratama Medan Barat setiap hari Senin sampai dengan Jumat dengan waktu kerja mulai pukul 07.30 sampai dengan 17.00 WIB dan selalu mengisi absensi kehadiran setiap harinya di Sub Bagian Umum.

Adapun prosedur kerja yang penulis kerjakan di Seksi Ekstensifikasi adalah sebagai berikut :

1. Merekam SPT

Surat pemberitahuan yang telah dicetak direkam Melalui situs SIDJP agar data Wajib Pajak tersimpan dalam sistem.

2. Menulis pengolahan surat pemberitahuan

Surat pengolahan yang telah dicetak dan dicatat kedalam catatan surat keluar, surat yang surat ditempel dan ditandatangi oleh kepala seksi dan kepala kantor lalu dikirim ketujuan.

- 3. Menulis pendaftaran wajib pajak Surat pendaftaran wajib yang telah dicetak, diisi sesusai dengan Nama, Alamat WP dan NPWP secara lengkap.
- 4. Menyusun berkas wajib pajak

Berkas wajib pajak yang telah dicetak kemudian disusun secara berurutan sesuai dengan nomor yang telah tertera pada masing-masing berkas.

#### **C. Kendala Yang Dihadapi dan Upaya Pemecahannya**

Adapun kendala yang dihadapi penulis dalam melaksanakan Program Pengalaman Lapangan (PPL) antara lain:

- a. Penulis membutuhkan waktu untuk beradaptasi dengan dunia kerja.
- b. Penulis belum mengetahui keseluruhan tugas Seksi Pelayanan serta belum memahi kegiatan yang ada pada Seksi Pelayanan dimana penulis dittempatkan.
- c. Adakalanya sering terjadi kesalahan dan ketidak cocokan pada pengisian berkas.

Adapun upaya-upaya yang dilakukan penulis dalam pemecahan masalah yang dihadapi , antara lain:

- 1. Penulis harus memperkenalkan diri kepada pegawai , bersikap ramah dan sopan serta bersedia membantu jika pegawai membutuhkan.
- 2. Banyak bertanya kepada pegawai Seksi Pelayanan diruangan dimana penulis ditempatkan .
- 3. Meneliti kembali berkas atau surat masuk dengan baik dan benar dalam penulisan agar sesuai

dengan apa yang tercantum didalam surat tersebut.

#### **4. PEMBAHASAN**

#### **A. Pengenalan Aplikasi Perekaman SPT.**

Sebagai tindak lanjut dari modernisasi perpajakan, selain melakukan perubahan struktur organisasi di seluruh unit kerja, Direktorat Jenderal Pajak juga membangun satu aplikasi Sistem Informasi Direktorat Jenderal Pajak atau sering disebut SIDJP, yang bertujuan mendukung proses adminsitrasi perpajakan yang dilakukan di setiap unit kerja. Aplikasi SIDJP ini sudah dikembangkan sejak tahun 2004, dan sudah diterapkan untuk 61 Kantor Pelayanan Pajak.

Aplikasi Perekaman SPT ini dikembangkan oleh Direktorat Jenderal Pajak untuk mempercepat proses perekaman data SPT wajib pajak sehingga data tersebut dapat diupload ke kantor pusat. Sehingga tidak mengganggu kinerja dari aplikasi SIDJP**.**

#### **B. Cara Menggunakan Aplikasi Perekaman SPT**

Untuk dapat menggunakan Aplikasi Perekaman SPT, pengguna aplikasi dapat melakukan langkah-langkah sebagai berikut :

- 1. Buka internet browser.
- 2. Isi alamat aplikasi pada kolom address, yaitu http ://IP Adress Server Aplikasi/EntrySPT.
- 3. Tekan tombol ENTER.
- 4. Aplikasi Perekaman SPT akan tampil dan siap untuk digunakan.

## **C. Menu Aplikasi Perekaman SPT**

Berikut adalah daftar menu yang ada pada Aplikasi Perekaman SPT :

#### 1. *Perekaman SPT*

Menu ini digunakan oleh operator untuk melakukan proses perekaman data SPT wajib pajak yang telah melaporkan SPT ke Kantor Pelayanan Pajak tempat wajib pajak terdaftar. Jenis SPT yang ada pada modul Perekaman SPT adalah :

1. PPh

- a. Masa
	- $\bullet$  Pasal 21/26
	- Pasal 22
	- Pasal 4 Ayat 2
	- $\bullet$  Pasal 23/26
	- Pasal 15
- b. Tahunan
	- Pasal 21
	- Badan Rupiah
	- Badan Dolar
	- $1770$
	- $-1770 S$
	- $-1770$  SS

# 2. PPN

- a. 1107
- b. 1107 PUT
- c. 1195
- d. 1101 PUT
- 2. *Management File CSV*

a. Create File CSV

Menu ini digunakan oleh administrator untuk membuat file CSV dari data SPT yang sudah direkam oleh operator perekaman SPT. Terdiri dari proses Validasi dan Selesai.

b. Transfer File CSV

Menu ini digunakan oleh administrator untuk mengirimkan file CSV dari KPP ke Kantor Pusat DJP.

## 3. *Monitoring*

a. Monitoring operator yang merekam

Menu ini digunakan oleh administrator untuk melakukan monitoring terhadap operator yang melakukan perekaman SPT wajib pajak.

b. Monitoring transfer file

Menu ini digunakan oleh administrator untuk melakukan monitoring terhadap file yang sudah ditransfer dari KPP ke kantor pusat DJP.

# **D. Standarisasi**

Berikut ini adalah standarisasi yang digunakan dalam Perekaman SPT :

- 1 Bahasa yang digunakan untuk tampilan aplikasi dan laporan adalah Bahasa Indonesia.
- 2 Koma (,) sebagai decimal symbol.
- 3 Titik (.) sebagai digit grouping.
- 4 Hari dan sebutan bulan dituliskan dalam bahasa Indonesia .
- 5 Tanggal dalam format DD/MM/YYYY.
- 6 Jam/waktu dalam format 24 jam.
- 7 Contoh penulisan angka nominal satu juta = 1.000.000
- 8 Contoh penulisan tanggal untuk 6 Mei 2006 = 06/05/2006
- 9 Contoh penulisan waktu untuk jam  $4 \text{ sore} = 16:00$

# **E. Perekaman SPT**

Perekaman SPT mempermudah Operator perekaman data untuk meng-input form-form SPT lebih dari satu WP. Sistem terintegrasi ini memungkinkan Operator perekaman data setelah selesai meng-input satu jenis SPT dapat pindah ke perekaman SPT yang lainnya.

Dalam proses penggunaannya terdapat dua kondisi yang terjadi yaitu : Kondisi sebelum Login dan Kondisi setelah Login. Selanjutnya Operator perekaman data dapat melihat menu– menu yang dapat dengan mudah digunakan untuk merekam SPT. Aplikasi Perekaman SPT dapat diaktifkan melalui

Start  $\rightarrow$  Programs  $\rightarrow$  Internet Explorer  $\rightarrow$  Browser ke **Perekaman SPT**

 **Tabel 3.1**

# **F. Login Perekaman SPT**

Tampilan yang otomatis tampil pertama kali pada saat browse ke Aplikasi Perekaman SPT berhasil. Menu ini berfungsi sebagai identifikasi bagi sistem untuk mengetahui Operator yang akan menggunakan Aplikasi Perekaman SPT. Menu Login hanya aktif pada kondisi aplikasi sebelum login, setelah Operator melakukan proses login akan di-disable oleh sistem.

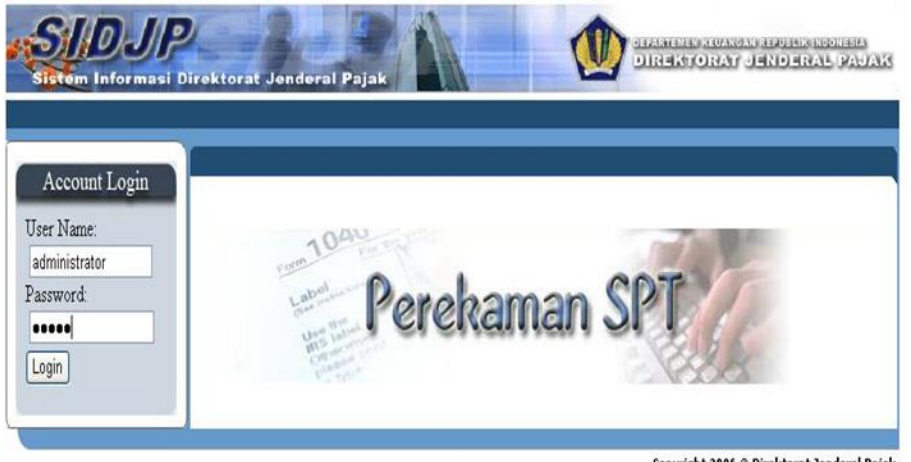

Copyright 2006 © Direktorat Jenderal Pajak

 **Gambar 1. Tampilan sebelum login**

Langkah-langkah login :

- 1. Klik menu Start kemudian Program  $\rightarrow$  Internet Explorer  $\rightarrow$  Browser ke Aplikasi Perekaman SPT.
- 2. Tampilan **Aplikasi Perekaman SPT** akan tampil.
- 3. Pada **Account Login,** isi **User Name**dengan nama Operator yang akan login ke aplikasi. Untuk administrator, user name yang digunakan adalah **Administrator**. Tekan tombol **Enter** untuk pindah ke kolom berikutnya.
- 4. Isi **Password** yang dimiliki oleh user untuk administrator, password yang digunakan adalah **admin.**
- 5. Klik tombol **Login** untuk mengaktifkan Aplikasi Perekaman SPT.
- 6. Menu-menu SPT akan ditampilkan.

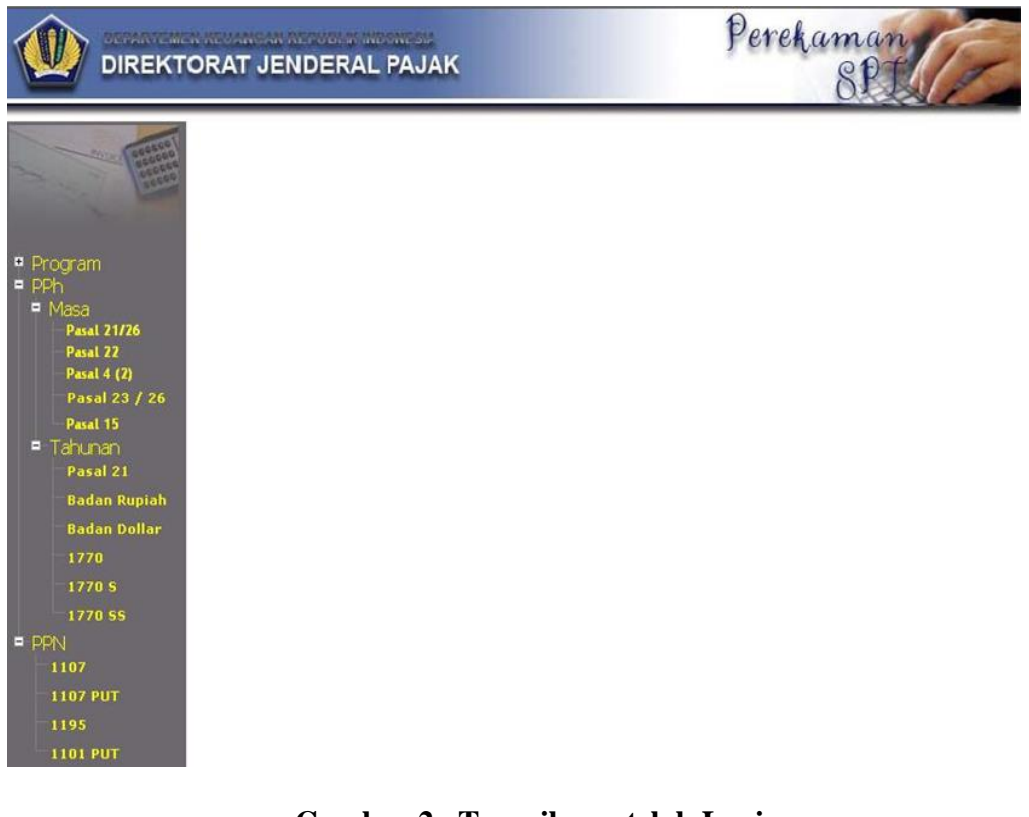

**Gambar 2 . Tampilan setelah Login**

#### **G. Setting SPT**

Setting SPT ini digunakan untuk menampilkan data-data profil wp yang sudah ada dalam database SIDJP dimana data wp tersebut yang digunakan selama operator menggunakan Aplikasi Perekaman SPT.

Form Pilih Wajib Pajak otomatis akan ditampilkan jika Operator memilih menu SPT PPN 1107. Sebelum Operator merekam lampiran-lampiran SPT PPN 1107 dari wp, Operator harus memilih profil wp-nya terlebih dahulu. Setelah salah satu profil wp dipilih menu-menu perekaman SPT PPN 1107 akan aktif.

Form Pilih Wajib Pajak otomatis akan ditampilkan kembali, apabila Operator pindah menu dari menu Perekaman SPT PPN 1107 ke menu Perekaman jenis SPT yang lain.

Langkah–langkah Memilih Wajib Pajak :

- 1. Klik menu Start kemudian Program  $\rightarrow$  Internet Explorer  $\rightarrow$  Browser ke Aplikasi Perekaman SPT.
- 2. Tampilan **AplikasiPerekaman SPT** akan tampil.
- 3. Lakukan proses login.
- 4. Setelah Login berhasil, sistem akan menampilkan menu-menu jenis SPT.
- 5. Pilih menu **SPT**, maka akan ditampilkan form Pilih Wajib Pajak.

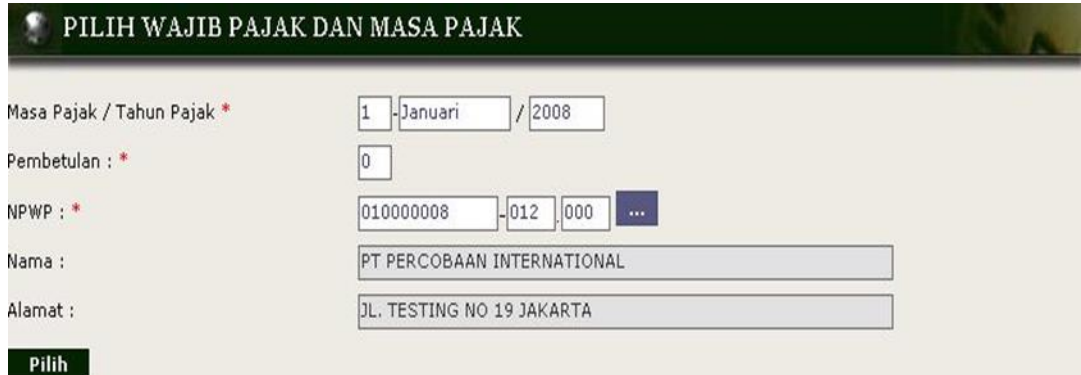

# **Gambar 3 . Setting SPT**

- 6. Isi **Masa Pajak / Tahun Pajak** dari SPT yang akan direkam.
- 7. Isi **Pembetulan** ke berapa dari SPT tersebut.
- 8. Klik tombol **maka akan ditampilkan form Pencarian WP.**

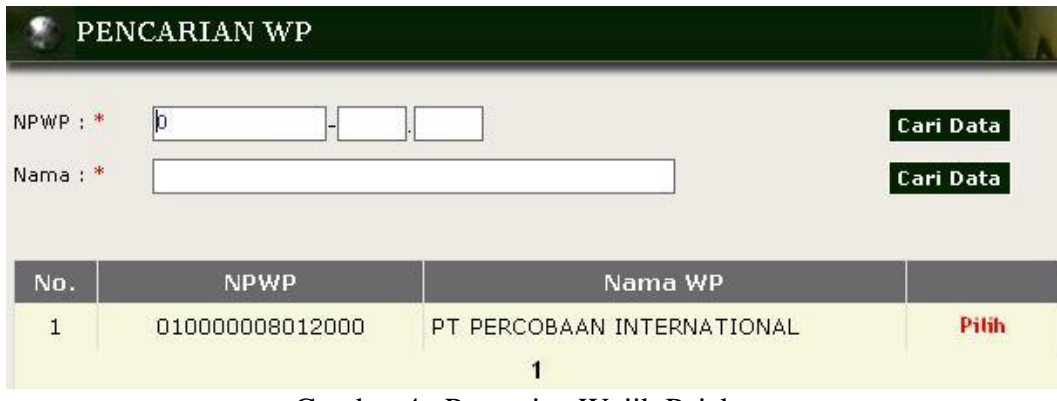

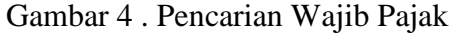

9. Masukkan NPWP atau Nama Wajib Pajak pada kolom yang tersedia, kemudian klik tombol Cari Data, sistem akan menampilkan data wp berdasarkan pilihan Operator pada tampilan

List view.

- 10. Pilih Profil WP pada ListView pada masing–masing baris nama WP kemudian klik hyperlink **Pilih**.
- 11. Form Pilih WP akan terisi dengan data profil wp dari **Pencarian WP.**
- 12. Kemudian klik tombol **Pilih** untuk mengaktifkan menu-menu perekaman SPT.

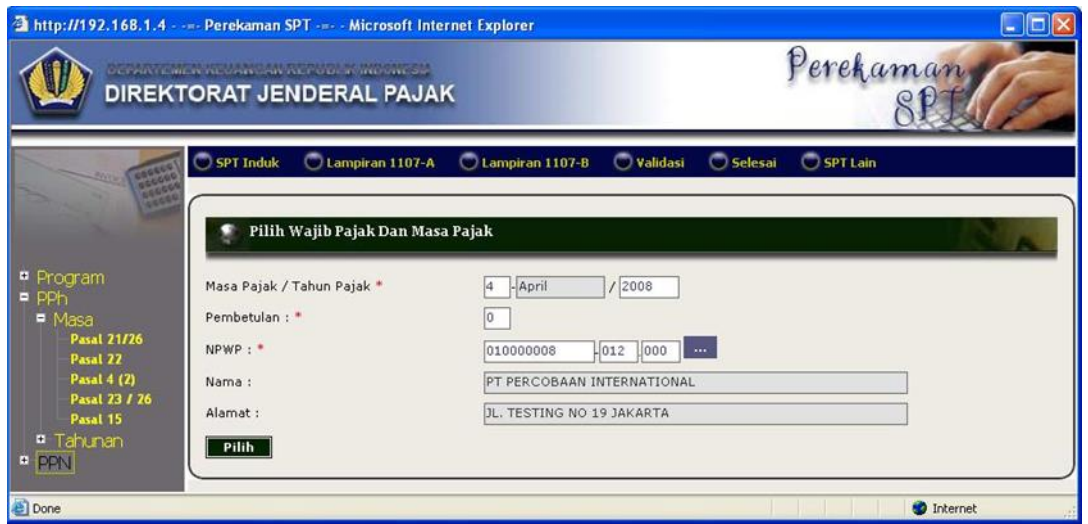

Gambar 5 . Profil WP yang dipilih

# **H. Validasi SPT**

Menu validasi terdapat pada semua menu Perekaman SPT, yaitu pada menu SPT PPh dan menu SPT PPN. Menu ini digunakan untuk validasi data-data SPT yang telah direkam oleh operator perekaman SPT, apakah data-data SPT dari Wajib Pajak ballance ataupun un ballance. Ballance artinya nilai-nilai pada Lampiran/Bukti Potong sama dengan nilai pada SPT Induk maupun Daftar SPT, jika un ballance berarti sebaliknya.

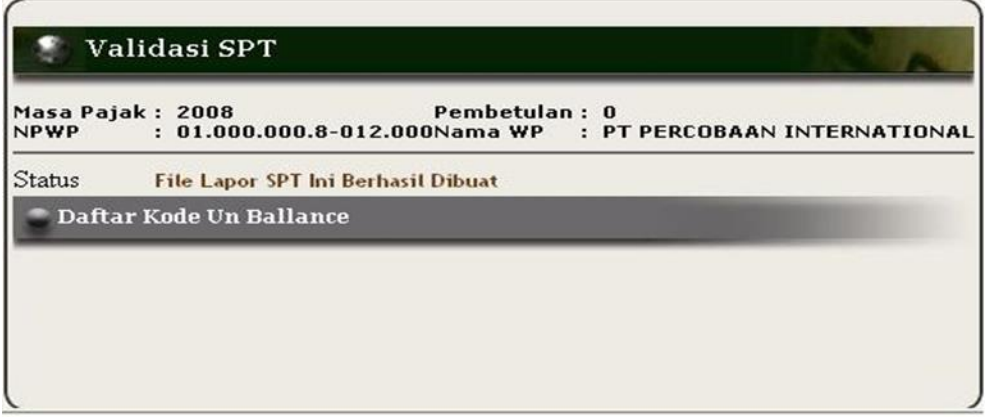

Gambar. 6 Validasi SPT ballance

Langkah-langkah validasi :

- 1. Klik menu Start kemudian Program $\rightarrow$ Internet Explorer  $\rightarrow$ Browser ke Web Perekaman SPT
- 2. Tampilan webPerekaman SPT akan muncul.
- 3. Lakukan Login.
- 4. Menu-menu SPT akan ditampilkan.
- 5. Pilih salah satu menu SPT PPh atau SPT PPN
- 6. Lakukan proses Setting SPT.
- 7. Lakukan perekaman SPT WP, baik SPT Induk, Daftar SPT, dan Lampiran/Formulir/Bukti Potong.
- 8. Setelah proses perekaman SPT selesai, pilih menu Validasi.
- a. Jika hasil validasi adalah balance maka User dapat memilih menu Selesai.
- b. Jika hasil validasi adalah un balance maka angkah selanjutnya dilakukan oleh Administrator.

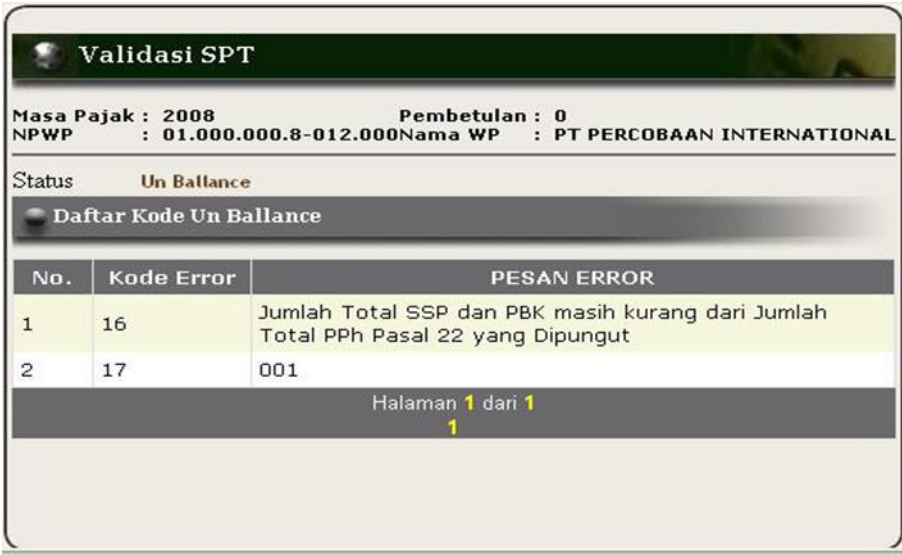

**Gambar 7. Validasi SPT un ballance**

**I. Selesai Perekaman SPT**

 Menu Selesai digunakan untuk men-create file CSV yang akan dilaporkan. Jika status validasi adalah ballance maka pada saat User memilih menu Selesai, file CSV otomatis akan ter-create di C:\Inetpub\wwwroot\EntrySPT\common\TempExport. Sedangkan jika status validasi adalah ballance, User tidak dapat meng-create file CSV melalui menu Selesai, file CSV hanya dapat dicreate oleh Administrator atas persetujuan petugas yang berwenang.

#### **J. Keluar Aplikasi SPT**

Menu ini digunakan Operator untuk keluar dari tampilan Aplikasi Perekaman SPT. Menu Exit terdapat dalam menu Program.

Menu ini berfungsi sebagai identifikasi bagi sistem untuk mengetahui apakah Operator tersebut telah selesai menggunakan menu–menu Perekaman SPT.

Langkah-langkah keluar dari Aplikasi Perekaman SPT :

- 1. Pilih menu **Program** pada tampilan Perekaman SPT.
- 2. Klik menu **Keluar.**
- 3. Maka tampilan Aplikasi Perekaman SPT otomatis akan tertutup.

# **BAB II PENUTUP**

#### **1. KESIMPULAN**

Berdasarkan kajian-kajin dan pembahasan atau data-data yang di lakukan dan dikumpulkan oleh penuls selama PPL. Maka sebagai akhir penulisan laporan PPL ini Penulis dapat menyimulkan bahawa hambatan dalam proses perekaman SPT yang disampaikan oleh Wajib Pajak tidak hanya dari Wajib Pajak itu sendiri tapi, masi ada juga kelemahan dalam Pembuatan Sistem Informasi perpajakan. Upaya dalam penaggulangannya. Yaitu dengan pengawasn oleh setiap Kepala Kantor Wilayah DJP dan ketelitian lagi ke pada Wajib Pajak.

#### **2. SARAN**

Berdasarkan data yang telah di peroleh penulis dari pelaksanaan PPKL, penulis dapat memberikan saran-saran yang bersifat membangun dengan harapan dapat menjadi mesukan yang berguna bagi semua pihak sebagai akhir dari penulisan laporan PPL ini adalah sebagai berikut :

- 1. Prosedur perekaman SPT di KPP Pratama Medan Petisah harus benar-benar di rancang dengan lebih baik lagi yaitu penggunaan komputerisasi yang terus di perbaharui sehingga akan mempercepat dan mempermudah dalam melakukan proses perekaman SPT.
- 2. Perlu ditingkatkan lagi ketelitian Wajib Pajak dan petugas saat melakukan penerimaan SPT dari Wajib Pajak agar kelengkapan dan perhitungan atas SPT tersebut benar. Selain itu kelengkapan SPT dan Ketelitian dalam pengisisn SPT tersebut harus di perhatikan lagi.

# **DAFTAR PUSTAKA**

Republik Indonesia. Undang-undang Nomor 6 tahun 1993 tentag ketentun umum dan tata cara perpajakan.

Republik Indonesia. Undang-undang Nomor 16 tahun 2009 tentag ketentun umum dan tata cara perpajakan.

Direktorat Dendral Pajak. 2008. Panduan Penggunaan Apliasi Modul Perekaman SPT Versi 1.1.

Prof. Dr. mardisono, MBA. 2011. Perajakan Edisi Revisi 2011. Yogyakarta; ANDI

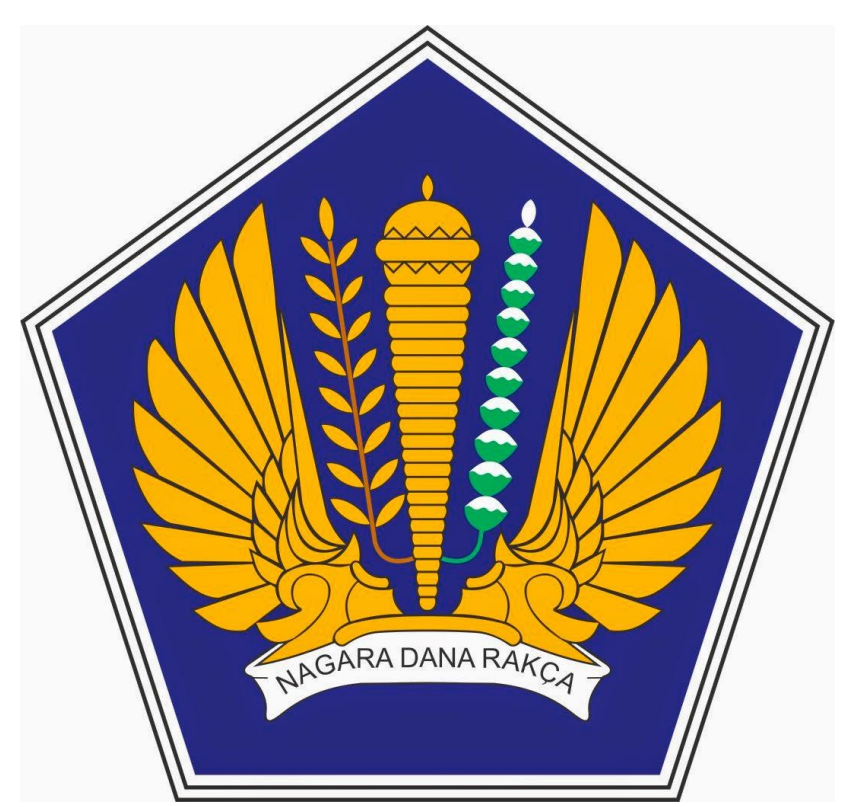

Lampiran 1 : Logo Kementrian Keuangan

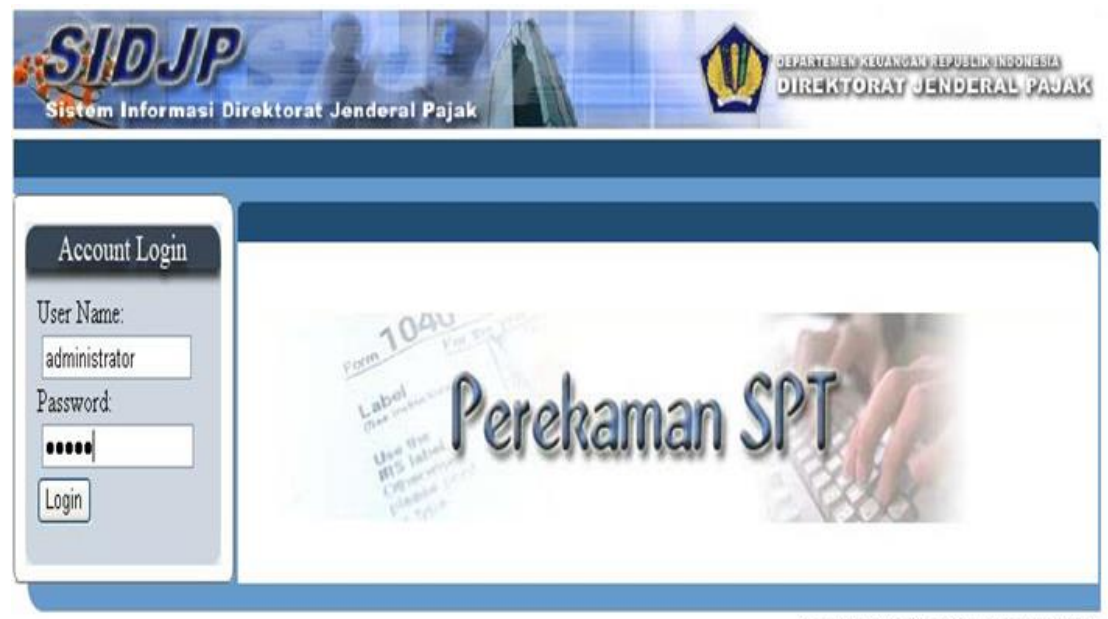

Copyright 2006 @ Direktorat Jenderal Pajak

Lampiran 2 : Situs SIDJP (Sistem Informasi Direktorat Jenderal Pajak)

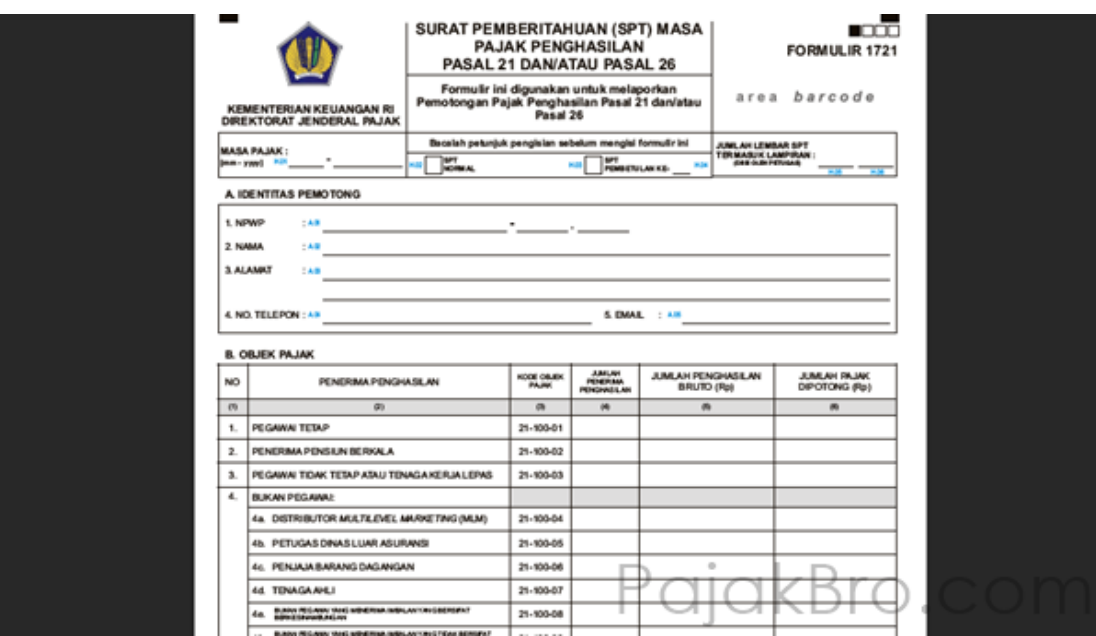

Lampiran 3 : Formulir SPT MAsa PPh Pasal 21 dan/atau PPh Pasal 26

Lampiran 4 : Formulir Pendaftaran Wajib Pajak Orang Pribadi

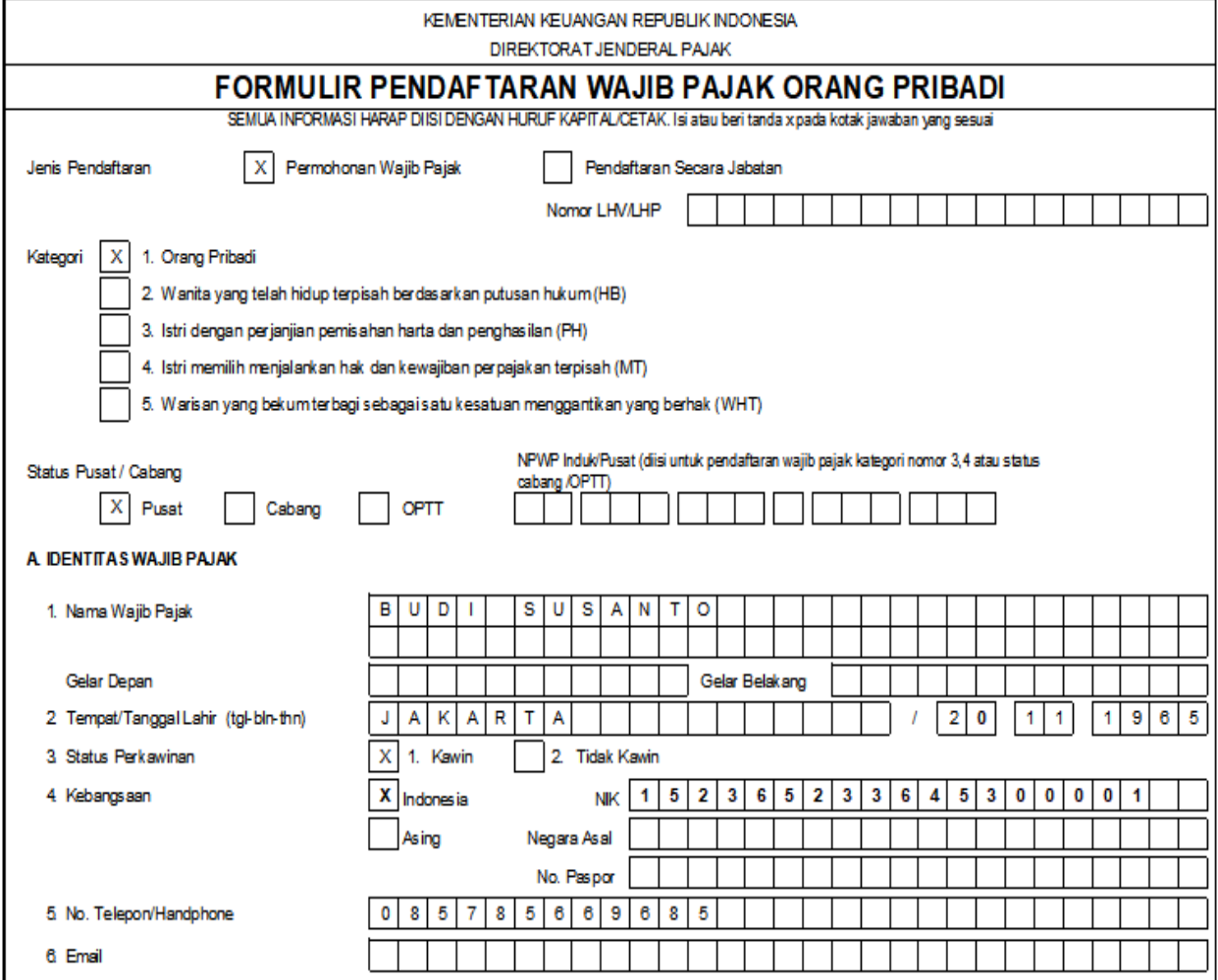

#### DAFTAR HADIR

**NAMA** : DOHAN OKTATYAN

 $: 1605190021$ **NPM** 

#### TEMPAT PPL : KANTOR PELAYANAN PAJAK PRATAMA MEDAN BARAT

**STATISTICS** In the second of the second second second second second second second second second second second second second second second second second second second second second second second second second second second

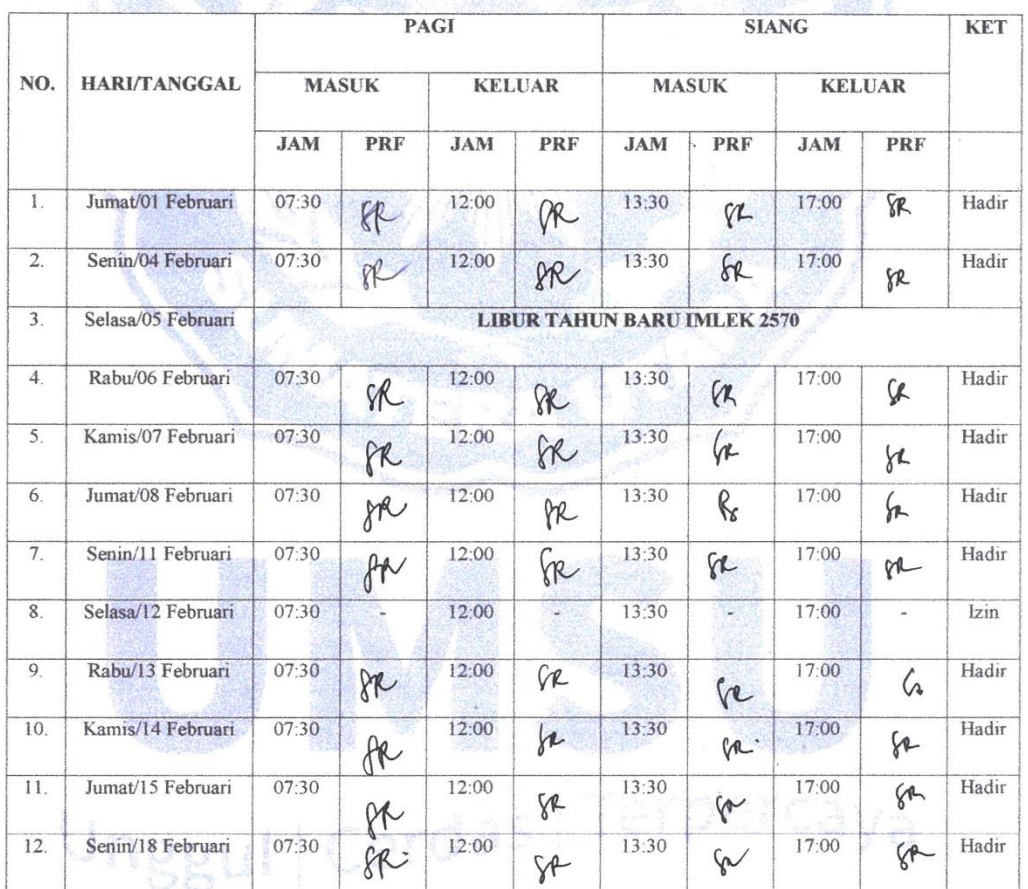

# Unggul | Cerdas | Terpercaya

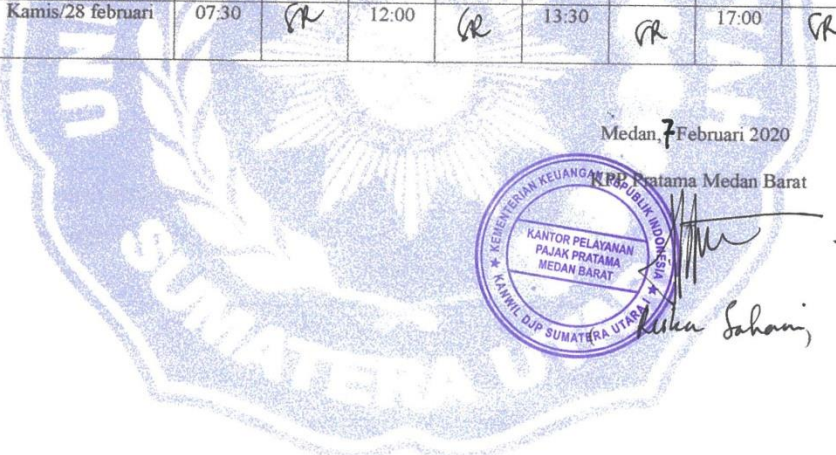

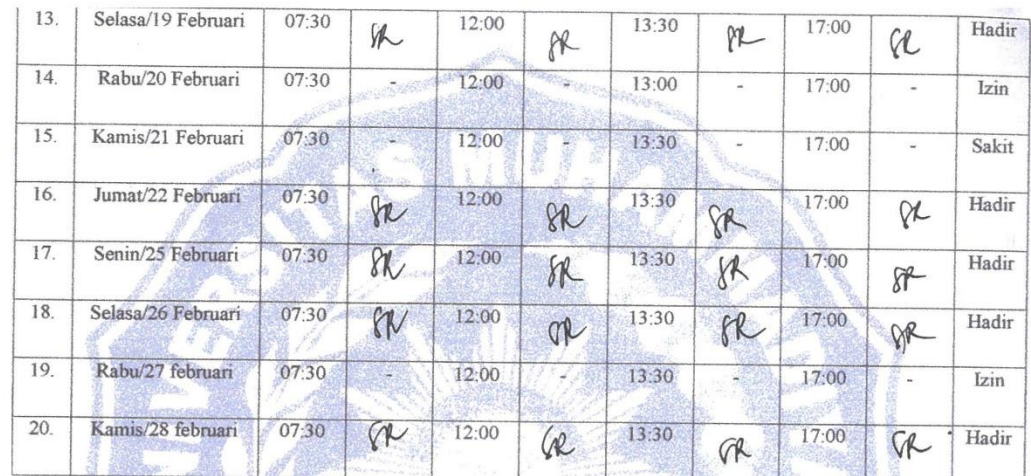

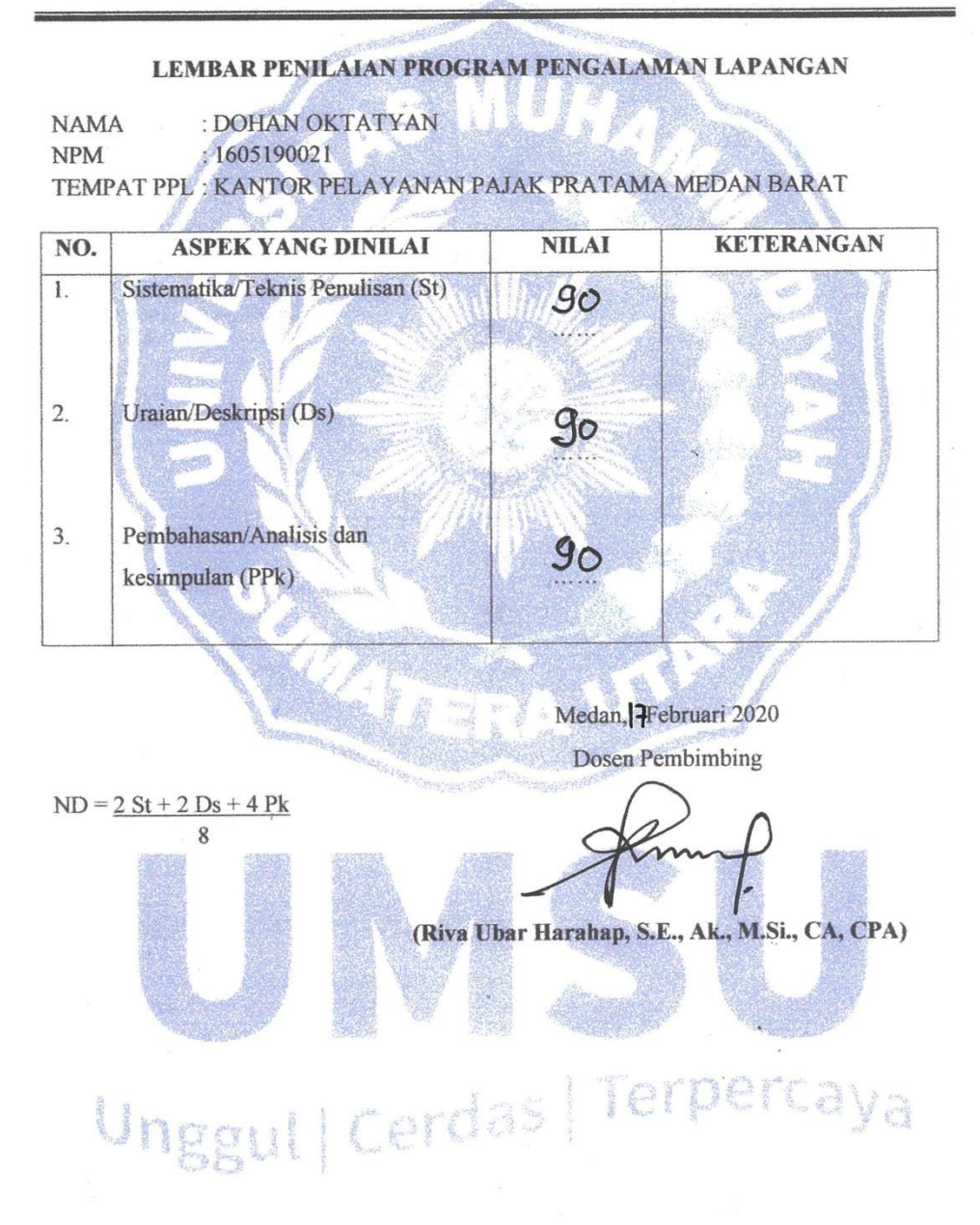

#### LEMBAR PENILAIAN PROGRAM PENGALAMAN LAPANGAN

**NAMA** : DOHAN OKTATYAN

 $:1605190021$ **NPM** 

TEMPAT PPL: KANTOR PELAYANAN PAJAK PRATAMA MEDAN BARAT

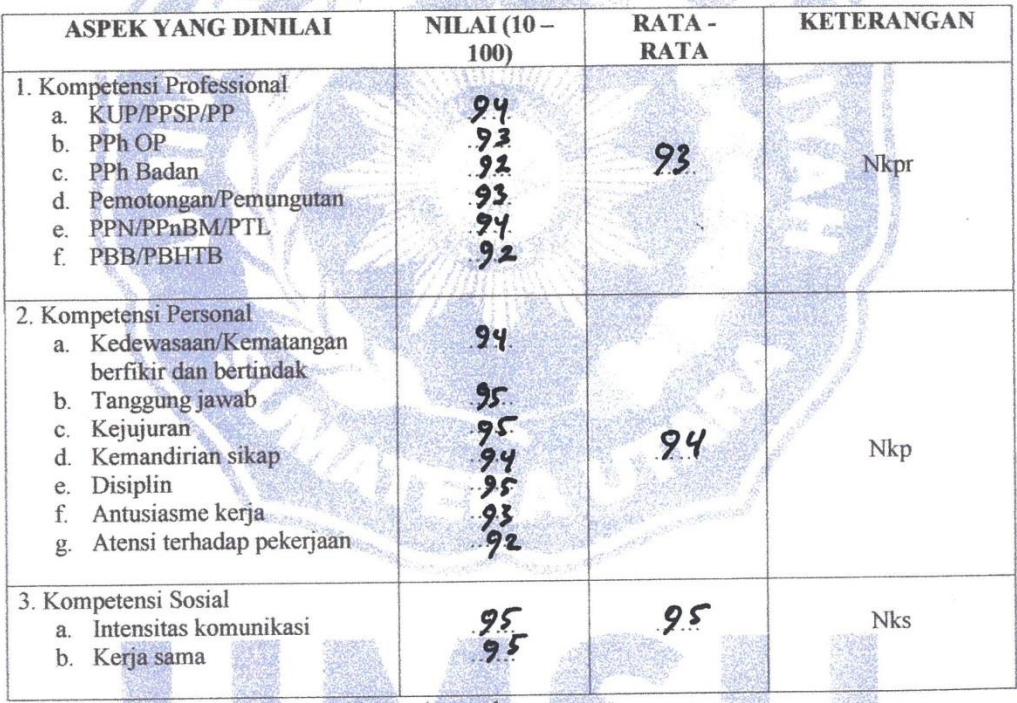

\*Lembar penilaian oleh instansi kantor/perusahaan

Nilai Praktek (NP)

 $NP = 5 Nkpr + 3 Nkp + 2 Nks$  $10$ 

Medan, Frebruari 2020

Kepala Seksi Ekstensifikasi nggul | Cerdas ad' se

AGENDA HARIAN PPL

 $\mathcal{L}(\mathcal{S})$ 

**NAMA** 

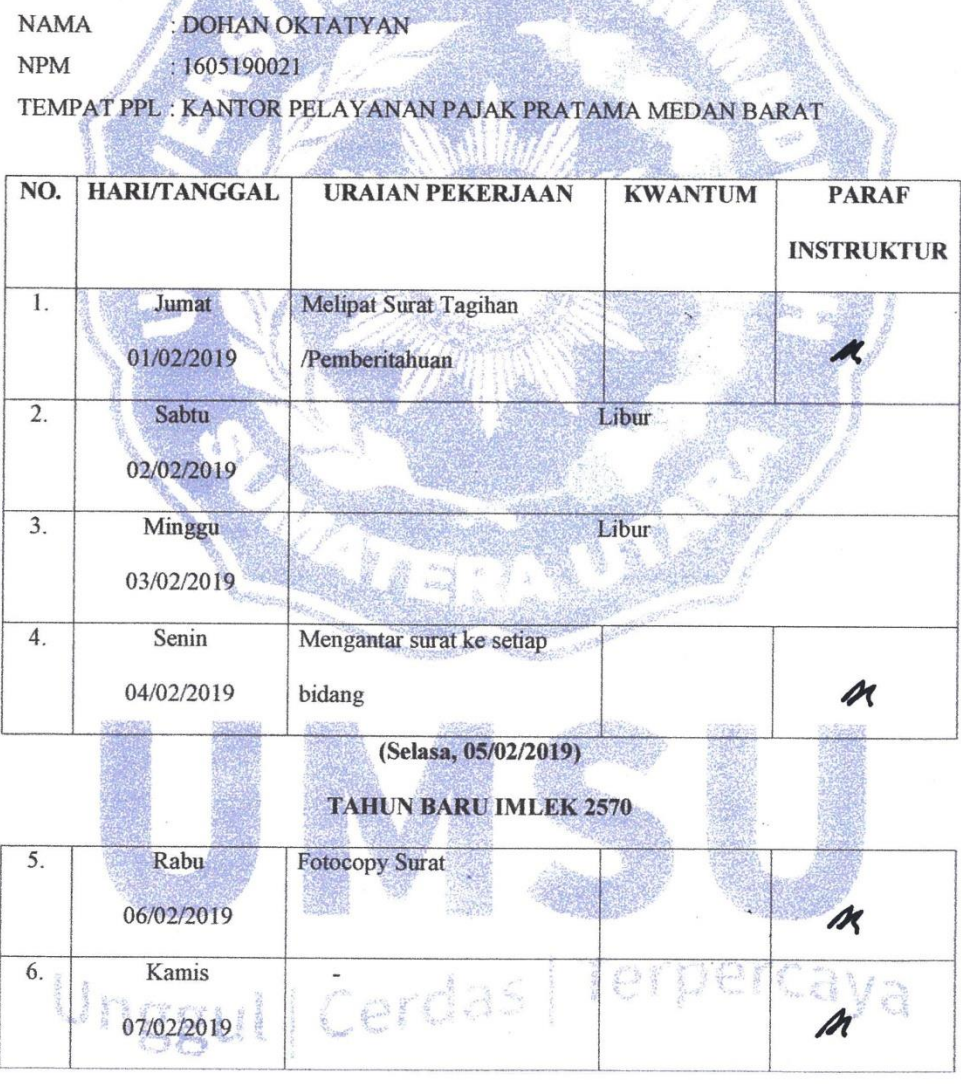

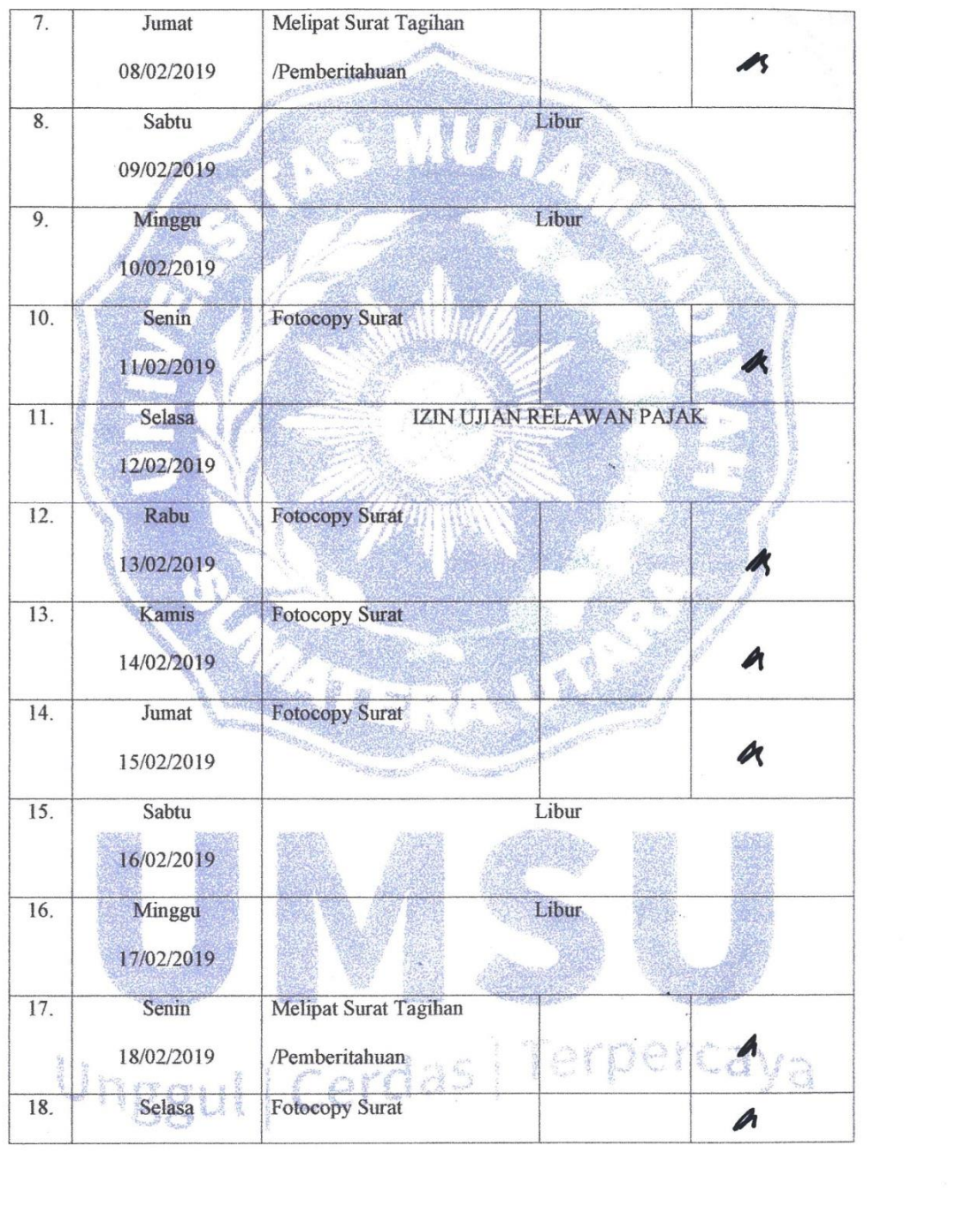

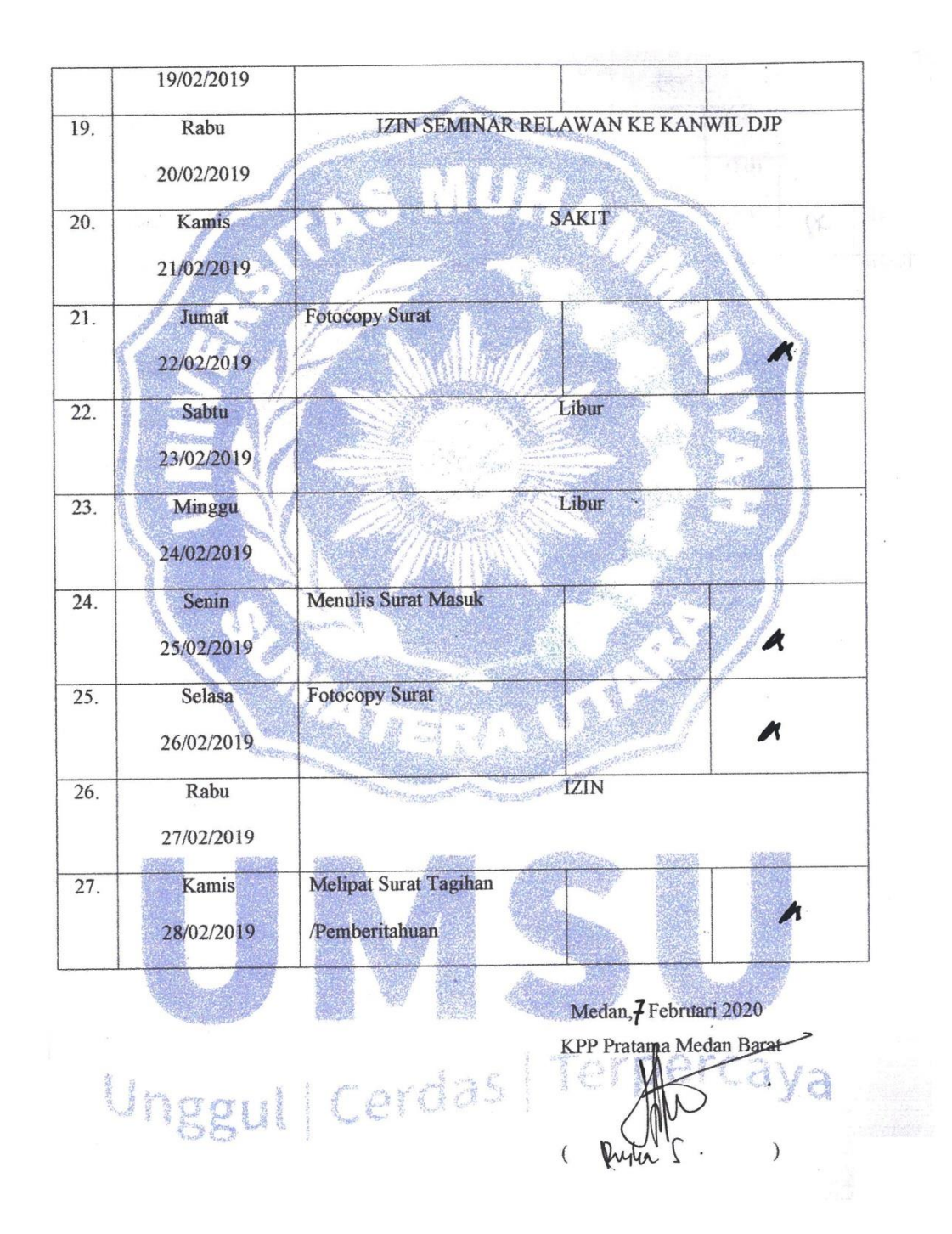

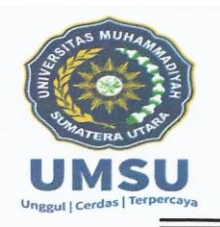

#### MAJELIS PENDIDIKAN TINGGI MUHAMMADIYAH UNIVERSITAS MUHAMMADIYAH SUMATERA UTARA **FAKULTAS EKONOMI DAN BISNIS**

JL. Kapt. Mukhtar Basri BA No.3 Telp.(061) 6624567 Medan 20238

## **DAFTAR RIWAYAT HIDUP**

#### Data Pribadi

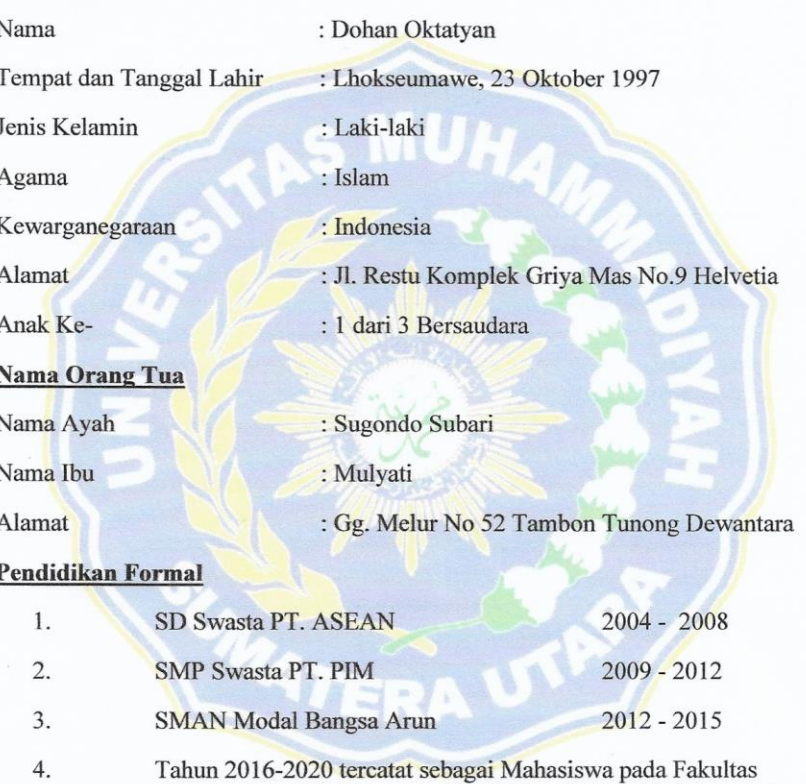

Ekonomi dan Bisnis Jurusan D-III Manajemen Pajak Universitas Muhammadiyah Sumatera Utara

Medan

Februari

DOHAN OKTATYAN

NPM: 1605190021

2020

Unggul | Cerdas